# **Contents**

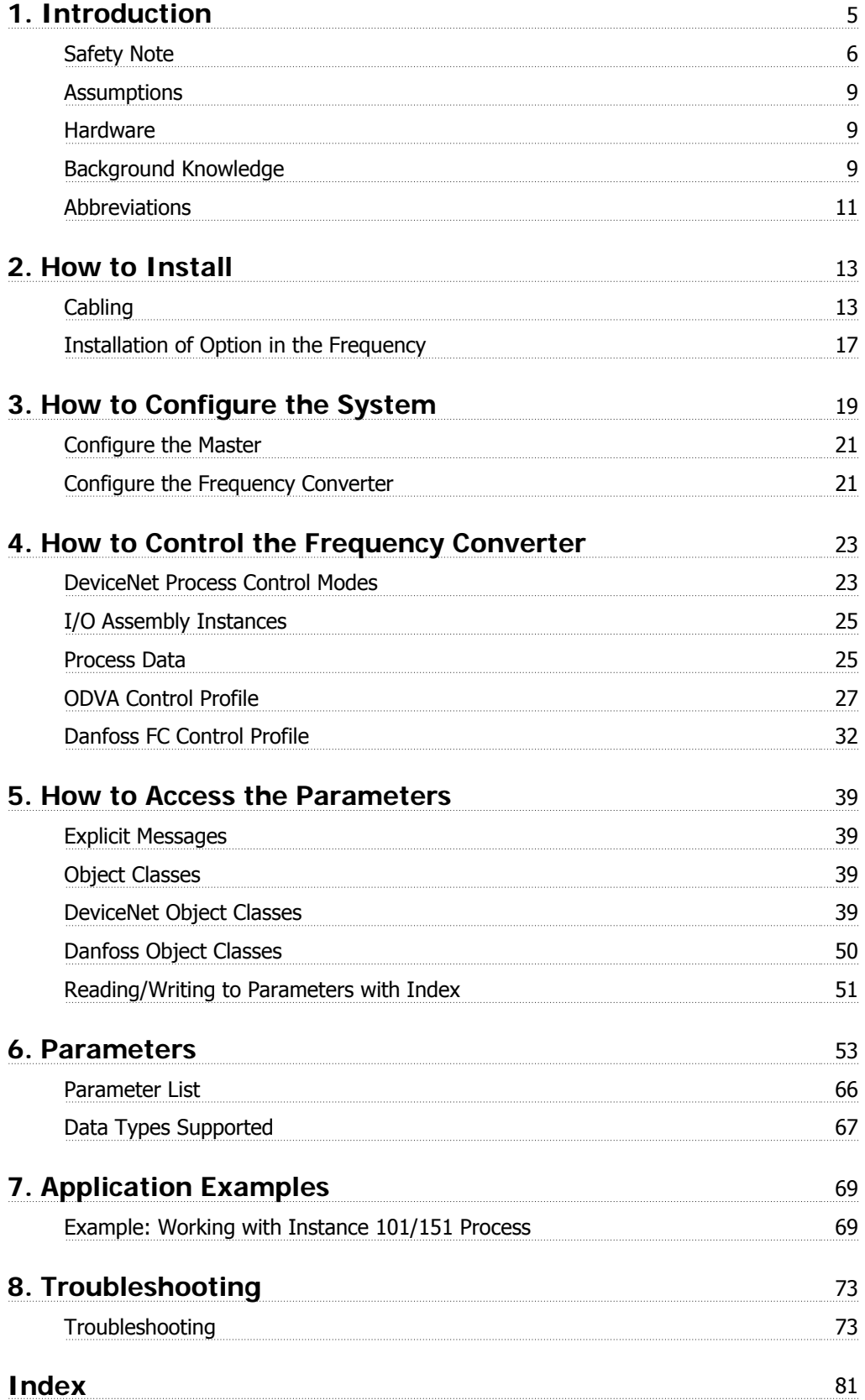

# **Contents | Illustration**

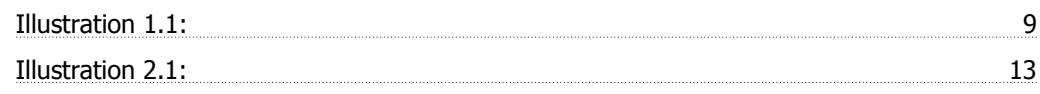

# **Contents | Table**

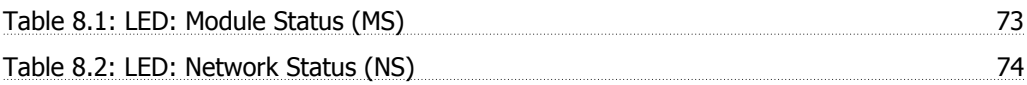

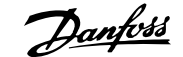

# **1. Introduction**

## **1.1.1. Copyright, Limitation of Liability and Revision Rights**

This publication contains information proprietary to Danfoss A/S. By accepting and using this manual the user agrees that the information contained herein will be used solely for operating equipment from Danfoss A/S or equipment from other vendors provided that such equipment is intended for communication with Danfoss equipment over a PROFIBUS serial communication link. This publication is protected under the Copyright laws of Denmark and most other countries.

Danfoss A/S does not warrant that a software program produced according to the guidelines provided in this manual will function properly in every physical, hardware or software environment.

Although Danfoss A/S has tested and reviewed the documentation within this manual, Danfoss A/ S makes no warranty or representation, either express or implied, with respect to this documentation, including its quality, performance, or fitness for a particular purpose.

In no event shall Danfoss A/S be liable for direct, indirect, special, incidental, or consequential damages arising out of the use, or the inability to use information contained in this manual, even if advised of the possibility of such damages. In particular, Danfoss A/S is not responsible for any costs including but not limited to those incurred as a result of lost profits or revenue, loss or damage of equipment, loss of computer programs, loss of data, the costs to substitute these, or any claims by third parties.

Danfoss A/S reserves the right to revise this publication at any time and to make changes in its contents without prior notice or any obligation to notify previous users of such revisions or changes.

# **1.2.1. Safety Note**

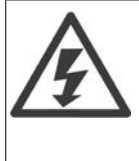

The voltage of the frequency converter is dangerous whenever connected to mains. Incorrect installation of the motor, frequency converter or fieldbus may cause damage to the equipment, serious personal injury or death. Consequently, the instructions in this manual, as well as national and local rules and safety regulations, must be complied with.

# **1.2.2. Safety Regulations**

- 1. The frequency converter must be disconnected from mains if repair work is to be carried out. Check that the mains supply has been disconnected and that the necessary time has passed before removing motor and mains plugs.
- 2. The [STOP/RESET] key on the control panel of the frequency converter does not disconnect the equipment from mains and is thus not to be used as a safety switch. 3. Correct protective earthing of the equipment must be established, the user must be protected against supply voltage, and the motor must be protected against overload in accordance with applicable national and local regulations.
- 3. Correct protective earthing of the equipment must be established, the user must be protected against supply voltage, and the motor must be protected against overload in accordance with applicable national and local regulations.
- 4. The earth leakage currents are higher than 3.5 mA.
- 5. Protection against motor overload is not included in the factory setting. If this function is desired, set par. 1-90 Motor Thermal Protection to data value ETR trip or data value ETR warning. Note: The function is initialised at 1.16 x rated motor current and rated motor frequency. For the North American market: The ETR functions provide class 20 motor overload protection in accordance with NEC.
- 6. Do not remove the plugs for the motor and mains supply while the frequency converter is connected to mains. Check that the mains supply has been disconnected and that the necessary time has passed before removing motor and mains plugs.
- 7. Please note that the frequency converter has more voltage inputs than L1, L2 and L3, when load sharing (linking of DC intermediate circuit) and external 24 V DC have been installed. Check that all voltage inputs have been disconnected and that the necessary time has passed before commencing repair work.

# **1.2.3. Warning Against Unintended Start**

- 1. The motor can be brought to a stop by means of digital commands, bus commands, references or a local stop, while the frequency converter is connected to mains. If personal safety considerations make it necessary to ensure that no unintended start occurs, these stop functions are not sufficient.
- 2. While parameters are being changed, the motor may start. Consequently, the stop key [STOP/RESET] must always be activated; following which data can be modified.
- 3. A motor that has been stopped may start if faults occur in the electronics of the frequency converter, or if a temporary overload or a fault in the supply mains or the motor connection ceases.

### **1.2.4. Warning**

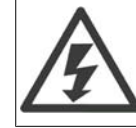

Touching the electrical parts may be fatal - even after the equipment has been disconnected from mains.

**1**

Also make sure that other voltage inputs have been disconnected, such as external 24 V DC, load sharing (linkage of DC intermediate circuit), as well as the motor connection for kinetic back up.

Please refer to the relevant Operating Instructions for further safety guidelines.

# **1.3. About this Manual**

First time users can obtain the most essential information for quick installation and set-up in these chapters:

**Introduction** How to Install How to Configure the System Application Examples

For more detailed information including the full range of set-up options and diagnosis tools please refer to the chapters:

How to Control the Frequency Converter How to Access the Parameters Parameters Troubleshooting

# **1.4. Technical Overview**

DeviceNet is a low-level network that standardizes communications between industrial devices (sensors, limit switches, motor controls) and high-level devices (controllers). DeviceNet follows the Open Systems Interconnection (OSI) model and is based on CAN technology for Media Access Control and Physical Signalling.

DeviceNet systems can be configured to operate in a master-slave or a distributed control architecture using peer-to-peer communication. Up to 63 nodes in a multi-drop network topology are supported, and communication options can be powered directly from the bus, using the same cable for communication. Nodes can be removed or inserted without powering down the network.

Each node on the network has its own unique Media Access Control IDentifier (MAC ID) to distinguish it on the network. The access control is based on the CSMA/CA (Carrier Sense Multiple Access / Collision Avoidance) principle, meaning that all nodes may have access to the network at the same time. If two nodes attempt to get control of the network bus simultaneously, the CAN protocol resolves the issue by arbitration. In this way collisions on the network are avoided.

DeviceNet defines device profiles for devices belonging to specific classes. For other devices, a custom class must be defined in order to make it DeviceNet compatible. This further enhances the interchangeability and interoperability of the network.

**1**

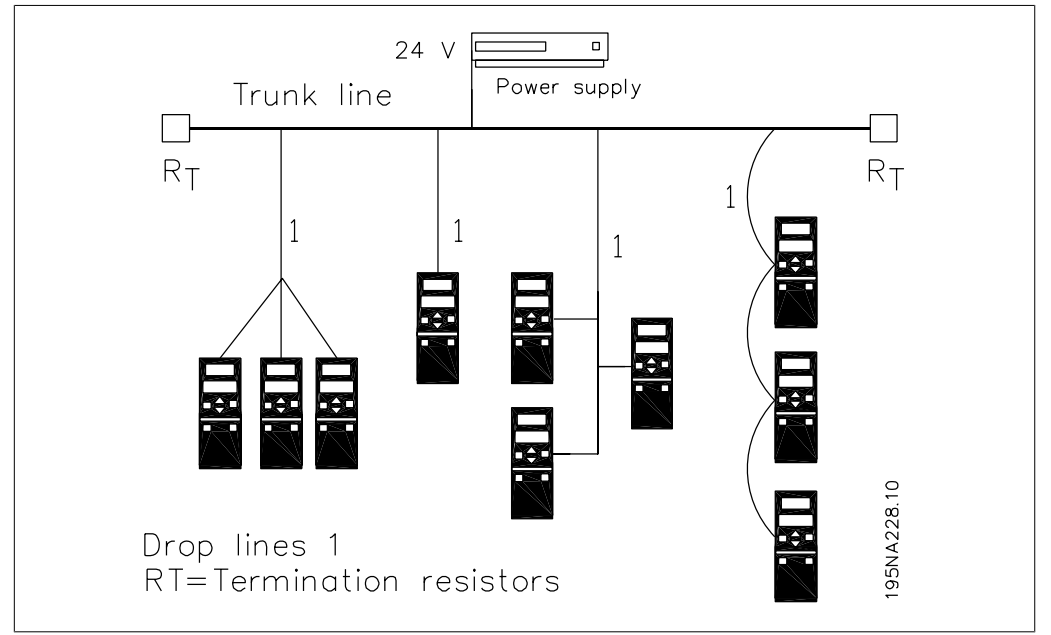

Illustration 1.1: Topology

# **1.5. Assumptions**

These operating instructions assume that you are using a Danfoss FC 100, 200 or 300 frequency converter with DeviceNet. It is also assumed that as master you are using a PLC or PC equipped with a serial communication card supporting all the DeviceNet communication services required by your application. Furthermore, it is assumed that all requirements stipulated in the DeviceNet standard as well as those set up in the AC Drive Profile and those pertaining to the VLT frequency converter are strictly observed as well as all limitations therein fully respected.

# **1.6. Hardware**

These operating instructions relate to the DeviceNet option type no. 130B1102 and 130B1201.

# **1.7. Background Knowledge**

The Danfoss DeviceNet is designed to communicate with any master abiding by the DeviceNet standard. It is therefore assumed that you have full knowledge of the PC or PLC you intend to use as a master in your system. Any questions pertaining to hardware or software produced by any other manufacturer is beyond the scope of these operating instructions and is of no concern to Danfoss. If you have questions about how to set up master - master communication or communication to a non-Danfoss slave, please consult the appropriate documentation.

# **1.8. Available Literature**

The following literature is available for the FC 100, 200 and 300 series.

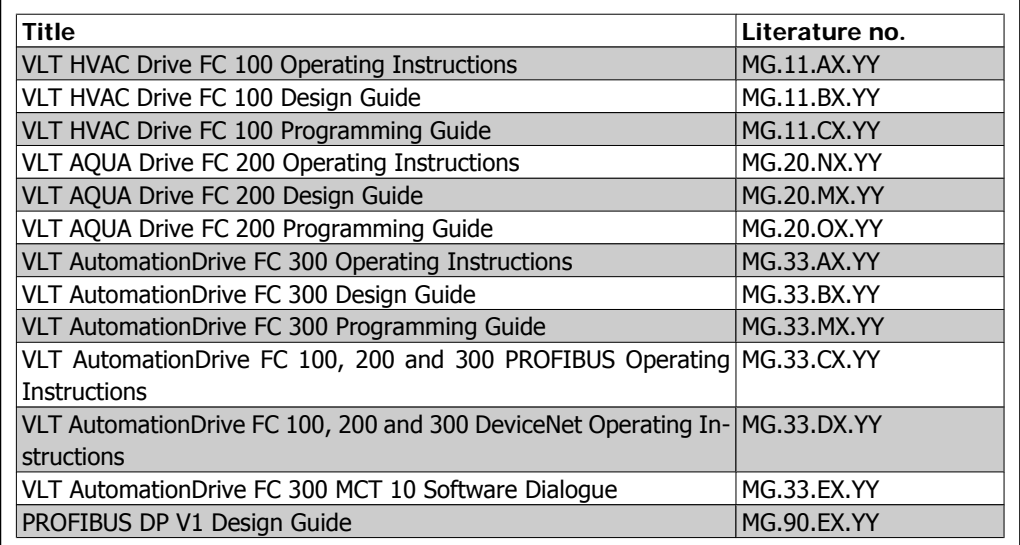

 $X =$  Revision number

Y = Language code

Please also refer to www.danfoss.com/drives for frequently asked questions and additional information.

# **1.9. Abbreviations**

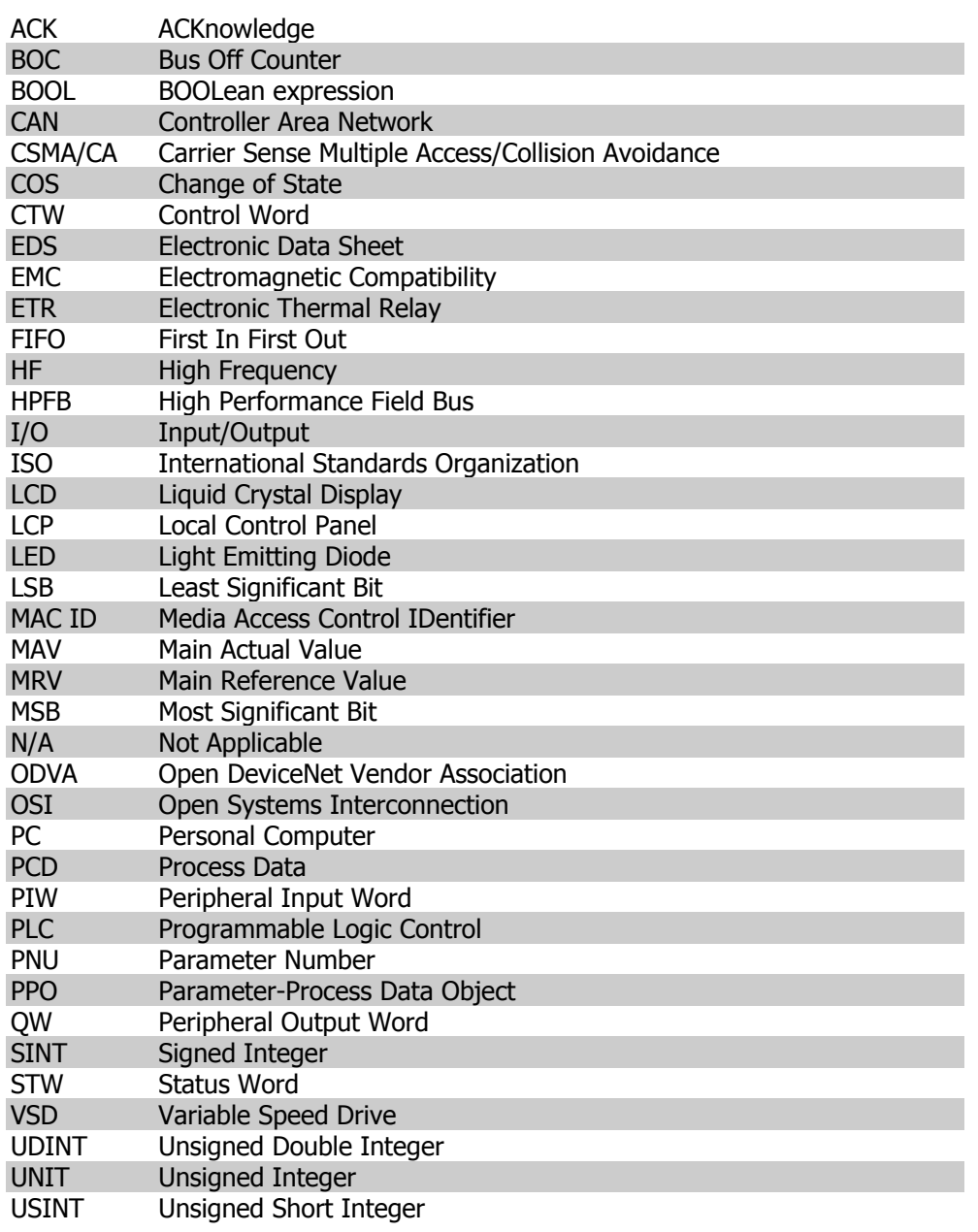

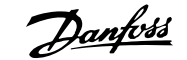

# **2. How to Install**

# **2.1. Cabling**

## **2.1.1. Cable Lengths**

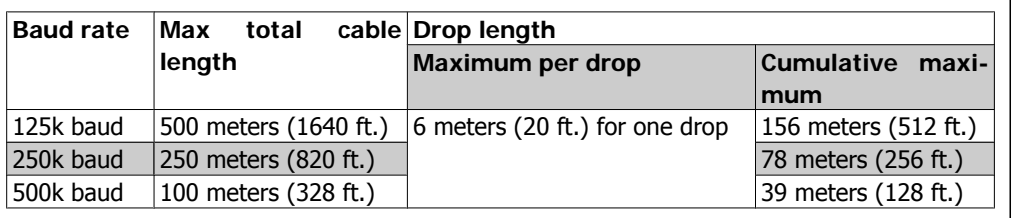

### **2.1.2. Cable Specifications**

The cable used should be according to ODVA specifications.

Be aware that the ODVA "Flat Cable" is an unscreened cable type, and is not suited for use with frequency converters.

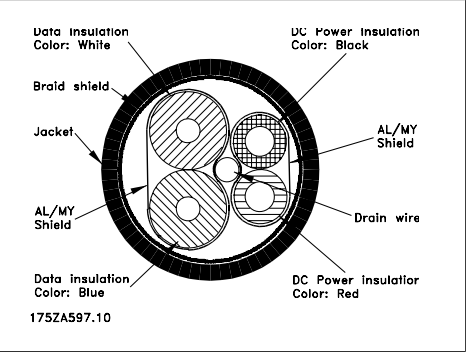

Illustration 2.1: **ODVA "Thin Cable" cross section**

## **2.1.3. EMC Precautions**

The following EMC precautions are recommended in order to achieve interference-free operation of the DeviceNet network. Additional EMC information is available in the relevant FC 100, 200 or 300 Operating Instructions and Design Guides.

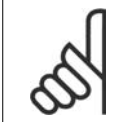

**NB!**

Relevant national and local regulations, for example regarding protective earth connection, must be observed.

The DeviceNet communication cable must be kept away from motor and brake resistor cables to avoid coupling of high frequency noise from one cable to the other. Normally a distance of 200 mm (8 inches) is sufficient, but it is generally recommended to keep the greatest possible distance between the cables, especially where cables run in parallel over long distances. If the DeviceNet cable has to cross a motor and brake resistor cable they must cross each other at an angle of 90 degrees.

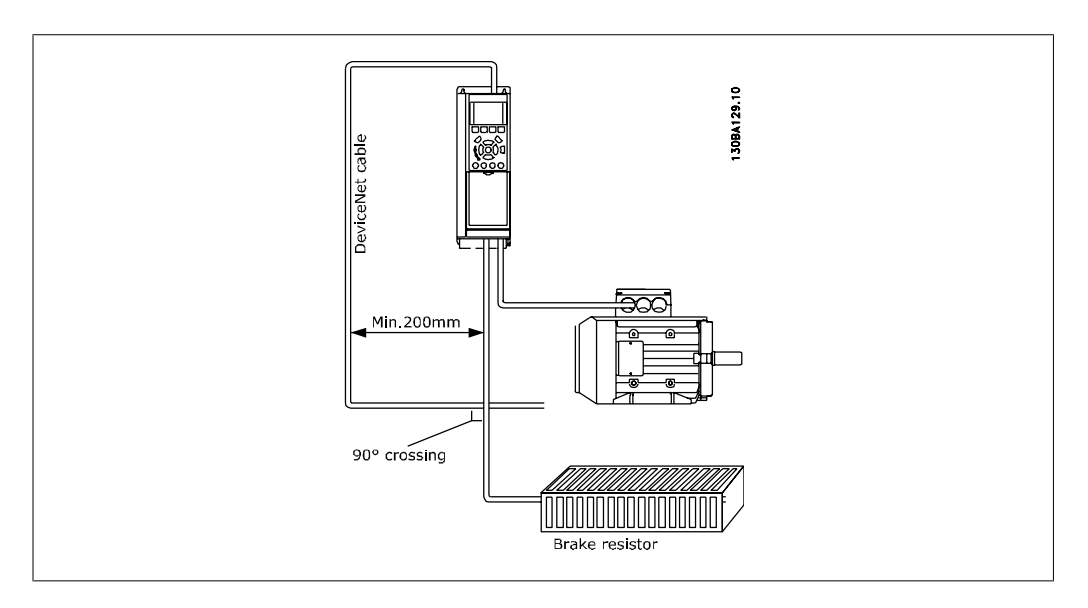

### **2.1.4. Connection of the Cable Screen**

Danfoss recommends connection of the screen of the DeviceNet cable to ground at both ends of the cable at every DeviceNet station (see Danfoss recommendation for further details). Low impedance ground connection of the screen is very important, also at high frequencies. Achieve this by connecting the surface of the screen to ground, for example by means of a cable clamp or a conductive cable gland. The frequency converter package includes various clamps and brackets to enable a proper ground connection of the DeviceNet cable screen. The screen connection required for CE and EMC compliance is shown in the following drawing.

### **2.1.5. ODVA Recommendation**

The Screen must be connected to ground at only one point on the network.

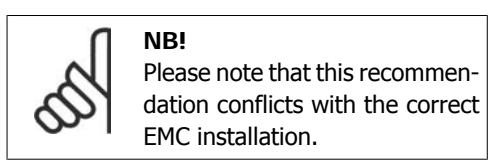

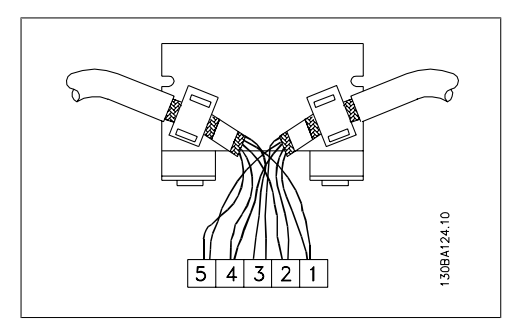

### **2.1.6. Earth Connection**

It is important that all stations connected to the DeviceNet network are connected to the same earth potential. The earth connection must have a low HF (high frequency) impedance. This can be achieved by connecting a large surface area of the cabinet to ground, for example by mounting the frequency converter on a conductive rear plate.

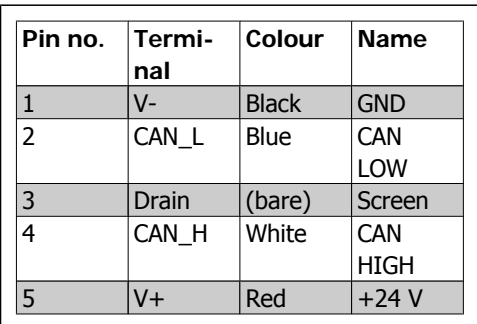

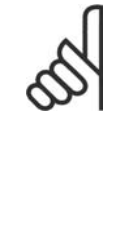

**NB!** Particularly when there are long

distances between the stations in a DeviceNet network, it may be necessary to use additional potential equalizing cables, connecting the individual stations to the same earth potential.

## **2.1.7. DeviceNet Connection**

It is essential to terminate the bus line properly. A mismatch of impedance may result in reflections on the line that will corrupt data transmission. The DeviceNet control card is provided with a plug-cable connector. When a plug connector is used as a splice between two trunk lines, the removal of devices will not sever the network. If required, strain relief must be provided by the developer. In current installations of this type of connector, the strain relief is attached to the product.

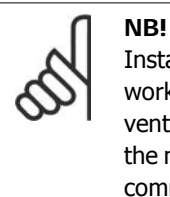

Install wires only when the network is inactive. This will prevent problems such as shorting the network supply or disrupting communications.

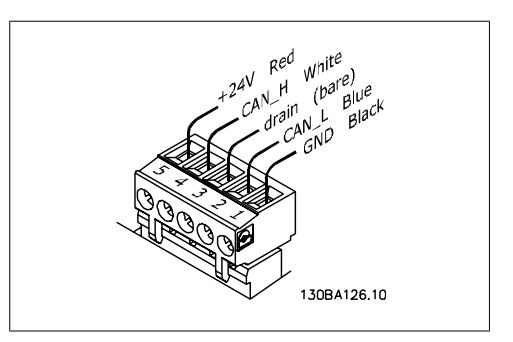

# **2.1.8. DeviceNet Termination**

Termination resistors should be installed at each end of the bus line. The resistors must be mounted between terminal 2 (CAN\_L) and terminal 4 (CAN\_H) and should have the following specification:

121 Ohm, 1 % Metal film, 1/4 Watt

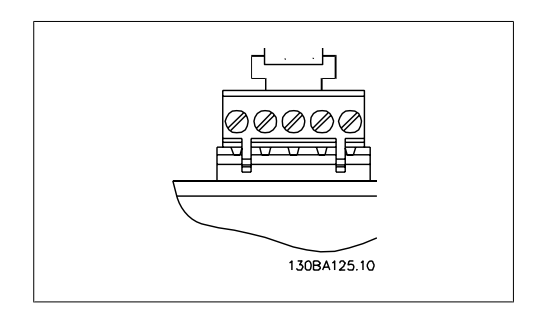

### **2.1.9. Drop Cable**

An alternative to splicing two trunk lines in the connector on the control card is to use a DeviceNet connection box or a T-connector. For this kind of installation a drop cable is available as an option.

Drop cable order number: 195N3113

The connector is a micro-style, male, with rotating coupling nut, and fits into a Micro Device port.

### **2.1.10. Network Power Consumption**

The DeviceNet option is powered via the internal power supply in the drive. The network voltage (+24 V) is detected only to determine if the bus is energized or not, thus the current draw from the network is negligible.

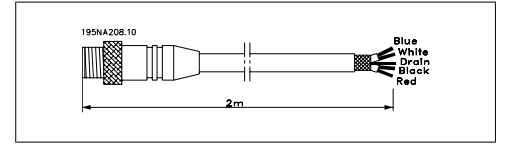

# **2.2. Installation of Option in the Frequency**

To install a fieldbus option in the frequency converter you will need:

- **-** The fieldbus option
- **-** Fieldbus option adaptor frame for the frequency converter. This frame is deeper than the standard frame, to allow space for the fieldbus option beneath.
- **-** Cable holders

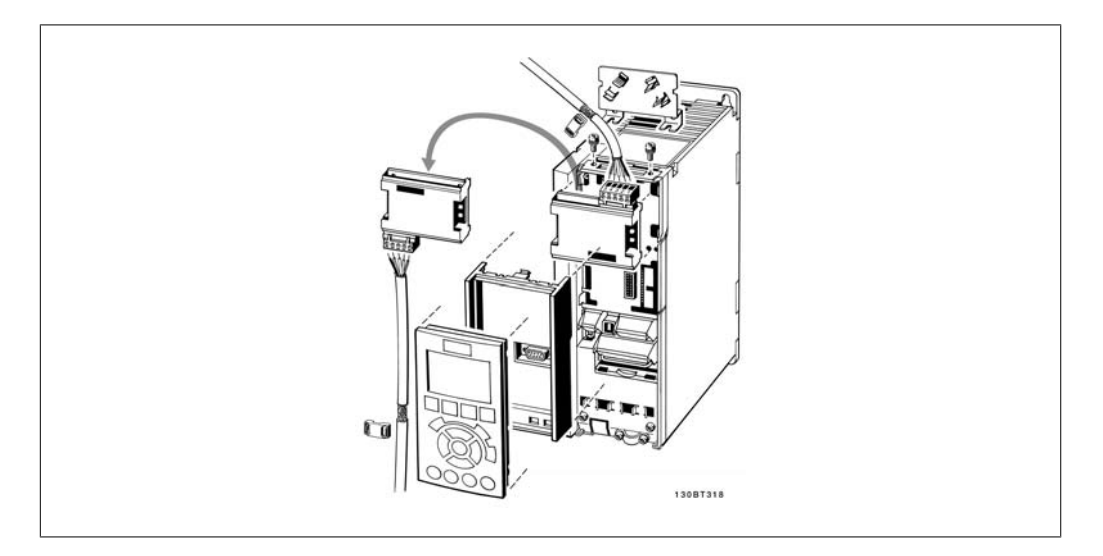

Instructions:

- **-** Remove the LCD panel from the frequency converter.
- **-** Remove the frame located beneath and discard.
- **-** Push the option into place. Two positions are possible, with cable terminal facing either up or down. The cable up position is often most suitable when several frequency converters are installed side by side in a rack, as this position permits shorter cable lengths.
- **-** Push the fieldbus option adaptor frame for the frequency converter into place.
- **-** Replace the LCD panel.
- **-** Attach cable.
- **-** Fasten the cable in place using cable holders. The top surface of the frequency converter has pre-drilled threaded holes for attaching the cable holders to the unit.
- **-** If an option is installed after initial power-up the frequency converter will be tripped and display: Alarm 67 Option Change.

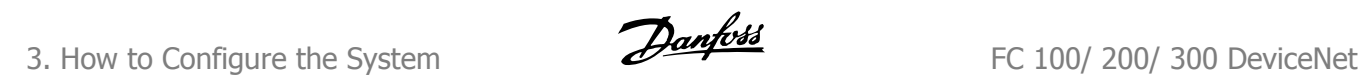

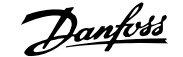

# **3. How to Configure the System**

# **3.1. Configure the DeviceNet Network**

All DeviceNet stations that are connected to the same bus network must have a unique station address. The DeviceNet address of the frequency converter can be selected via:

- **-** Hardware switches (default 63)
- Parameter 10-02 MAC ID (default 63)
- **-** Class code 0X03, Instance 1, Attribute 1

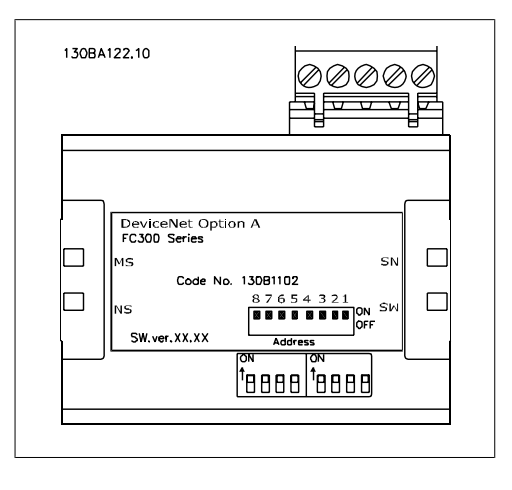

### **3.1.1. Setting the DeviceNet Address using the Hardware Switches**

Setting the DeviceNet Address using the Hardware Switches: Using the hardware switches it is possible to select an address range from 0-63 (factory setting 63) according to the table below:

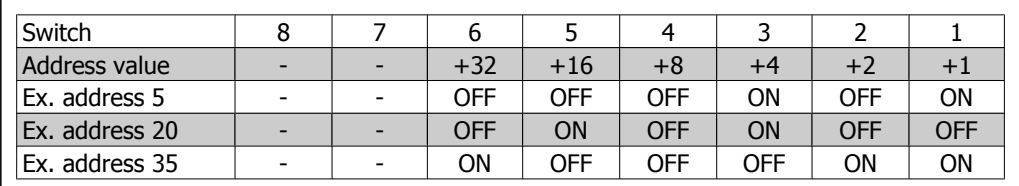

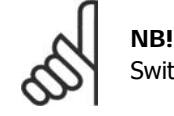

Switch off the power supply before changing the hardware switches.

The address change will come into effect at the next power-up, and can be read in par. 10-02 MAC ID.

### **3.1.2. Setting the DeviceNet Address via Par. 10-02 MAC ID**

The address can be set via par. 10-02 MAC ID if the hardware switches are set to 63 (factory setting). The address change will come into effect at the next power-up.

# **3.1.3. Setting the DeviceNet Address with the Object Class Code 0x03, Attribute 1, Instance 1**

The address can be set via the DeviceNet object class code 0x03 attribute 1 command if the hardware switch is set to 63 (factory setting). A new address becomes effective immediately after the class code 0x03, Instance 1, Attribute 1 command.

**3**

### **3.1.4. Baud Rate Setting**

All DeviceNet stations connected to the same bus network must have the same Baud rate. The baud rate of the frequency converter can be selected via:

- **-** Hardware switches
- Par. 10-01 Baudrate Select (default 125k Baud)
- **-** Object Class code 0x03, Instance 1, Attribute 2.

### **3.1.5. Setting the DeviceNet Baud Rate using the Hardware Switches**

Using the hardware switches it is possible to select a baud rate of 125k baud (factory setting), 250k baud or 500 k baud according to the following table:

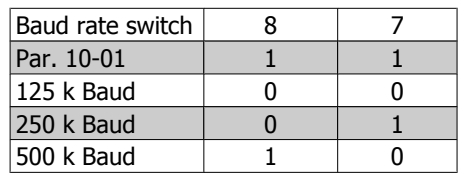

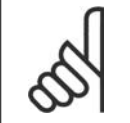

**NB!**

Switch off the power supply before changing the hardware switches.

The baud rate change will come into effect at the next power-up, and can be read in par. 10-01 Baudrate select.

### **3.1.6. Setting the DeviceNet Baud Rate via Par. 10-01 Baudrate select**

The baud rate can be set via par. 10-01 Baudrate select if the hardware switches 1 and 2 are set to ON (factory setting). The baud rate change will come into effect at the next power-up.

# **3.1.7. Setting the DeviceNet Baud Rate with the Object Class Code 0x03 Attribute 2**

The baud rate can be set via the DeviceNet object class code 0x03 attribute 2 command, if the hardware switches 1 and 2 are set to ON (factory setting). A new baud rate becomes effective immediately after the class code 0x03 attribute 2 command.

# **3.2. Configure the Master**

**NB!**

### **3.2.1. EDS File**

A large part area of the system configuration is the setting of application related parameters. EDS (Electronic Data Sheet) files simplify the setting up of most of the DeviceNet configurable parameters. Danfoss provides a generic English EDS file covering all voltage and power sizes, for offline configuration. The EDS file can be downloaded from http://www.danfoss.com/drives.

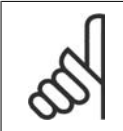

The EDS-file does not contain all parameters but a selected, limited number of parameters with generic minimum, maximum and default values.

# **3.3. Configure the Frequency Converter**

### **3.3.1. VLT Parameters**

Pay particular attention to the following parameters when configuring the frequency converter with a DeviceNet interface. Please refer to the Parameters chapter for more details of each parameter.

- Par. 0-40 [Hand on] key on LCP. If the Hand button on the frequency converter is activated, control of the drive via the DeviceNet interface is disabled. After initial power-up the frequency converter will automatically detect whether a fieldbus option is installed in slot A, and set par. 8-02 Control Word Source to [Option A]. If an option is added to, changed in or removed from an already commissioned drive, it will not change par. 8-02 but will enter Trip Mode, and the frequency converterwill display an error.
- Par. 8-10 Control Word Profile (see section How to Control the Frequency Converter). Choose between the Danfoss FC Profile and the ODVA profile. Select the desired DeviceNet instance in par. 10-10 Process Data Type Selection.
- Par. 8-50 to 8-56 (see section Parameters). Selection of how to gate the DeviceNet control commands with digital input command of the control card.
- Par. 8-03 to 8-05. The reaction in the event of a bus time out is set via these parameters
- Par.. 10-01 Baud rate. Default is 125 kbps.
- Par. 10-02 MAC ID. Default is 63.

### **3.3.2. LEDs**

The DeviceNet control card contains two bi-colour (green/red) LEDs for each connector hook-up port, to indicate the state of the device and the network respectively. For details of the range of communications status indicated by the LEDs, please refer to the Troubleshooting chapter.

**3**

# **4. How to Control the Frequency Converter**

# **4.1. DeviceNet Process Control Modes**

This section describes two of three possible process control modes: Polling and Change of State (COS).

The third FC control mode uses the acyclical mode Explicit Messaging via the Standard DeviceNet Control Supervisory object CLASS 29H. The Control Supervisory object is described within the DeviceNet Object Classes section, How to Access the Parameters chapter.

### **4.1.1. Polling**

This is a classical Master-Slave connection and the standard DeviceNet operation mode. The master controls the data exchange by sending cyclical poll-requests to the connected slaves, and the slaves answers by sending a poll-response to the master. The master can control and monitor the frequency converter by polling the DeviceNet or Danfoss objects (I/O Instances).

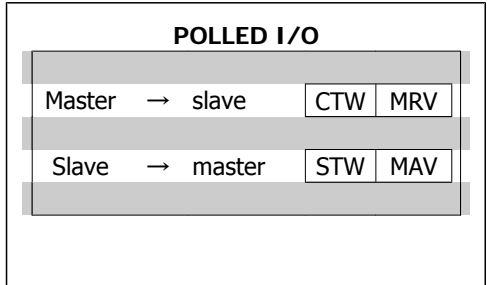

## **4.1.2. Change of State, COS**

This an event-controlled operation mode used to minimize network traffic. Messages are transmitted only if a defined state or value has changed. The condition for triggering a COS message is determined by the insertion of COS-filters (parameters 10-20 to 10-23), for each bit in the different PCD-words. The filter acts like a logical AND-function: If a bit in the filter is set to "1", the COS-function triggers upon a change to the corresponding bit for the PCD-word.

### The figure below shows the different PCDs and their corresponding filter parameters.

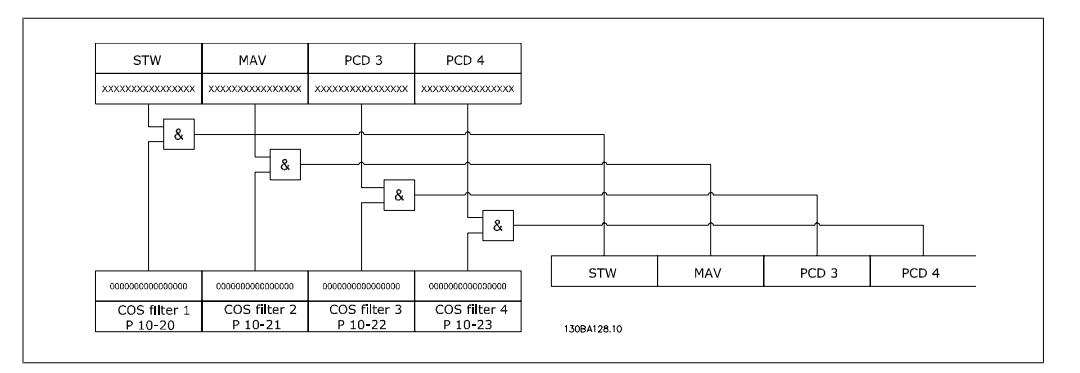

Par. 10-20 to 10-23 can be used to filter out undesired events for COS. If a filter bit is set to 0, the corresponding I/0 Instance bit will be unable to produce a COS message. By default, all bits in the COS filters are set to 0.

In order to signal that the connection has not been interrupted, or the device is not powered off, a Heartbeat Message is transmitted within a specified time interval (Heartbeat Interval). This interval is defined in Attribute Heartbeat Time of the connection object, Class Code 0x05.

To prevent the device from producing heavy network traffic if a value changes frequently, the Production Inhibit Time (an attribute of the connection object) is defined. This parameter defines the minimum time between two COS messages.

The Attribute Expected Package Rate defines the maximum time between two COS messages even when the value is unchanged. In the event of COS connection, the Explicit Package Rate is identical with the Heartbeat Interval mentioned above. This timer is used both as transmission trigger and inactivity watchdog, depending upon whether the connection is producer or consumer.

# **4.2. I/O Assembly Instances**

I/O Assembly Instances are a number of defined process control objects with defined content comprising control and status information. The figure below shows the I/O Assembly Instance options for controlling and monitoring the frequency converter.

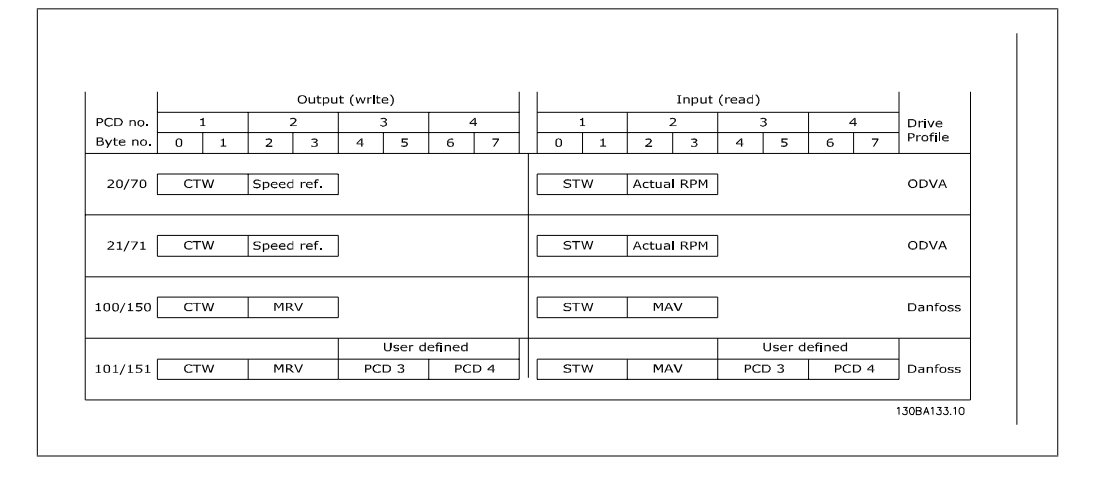

# **4.3. Process Data**

Process data comprises the control and status data in the I/O Assembly Instances.

The CTW, MRV and STW and MAV have defined formats and functions, depending upon the I/O Instance chosen. PCD1 and PCD2 are freely configurable for instance 101/151 via par. 10-11 and 10-12.

The VLT DeviceNet provides a flexible way for the user to customize the number of Process Data (I/O words) and the functionality of each word. To activate the user definable process data, select the I/O Instance 101/151 in par. 10-10 Process Data Type Selection. This will change the I/O size to four words in the input and output area. This selection uses the Danfoss-specific profile for the Control word and Status word as well for the Main Reference Value/Main Actual Value.

The first two words are fixed on the VLT DeviceNet, whereas the user can select the input and output, PCD 3 and PCD 4. The number of PCDs active in a system is fixed to 2 words.

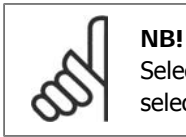

Selection of Instance 101/151 under par. 10-10 is only possible if FC Profile has been selected in par. 8-10 Control Word Profile.

To enable use of PCD data from the VLT DeviceNet, configure the contents of each single PCD word in par. 10-11 Process Data Config Write and par. 10-12 Process Data Config Read. Changes to par. 10-11 and 10-12 are effected immediately in the PCD data.

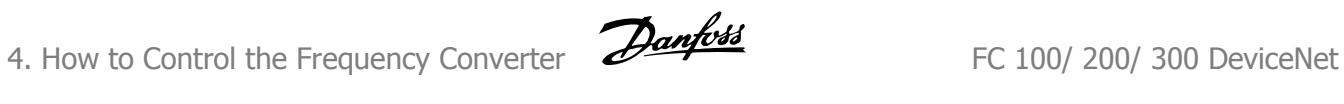

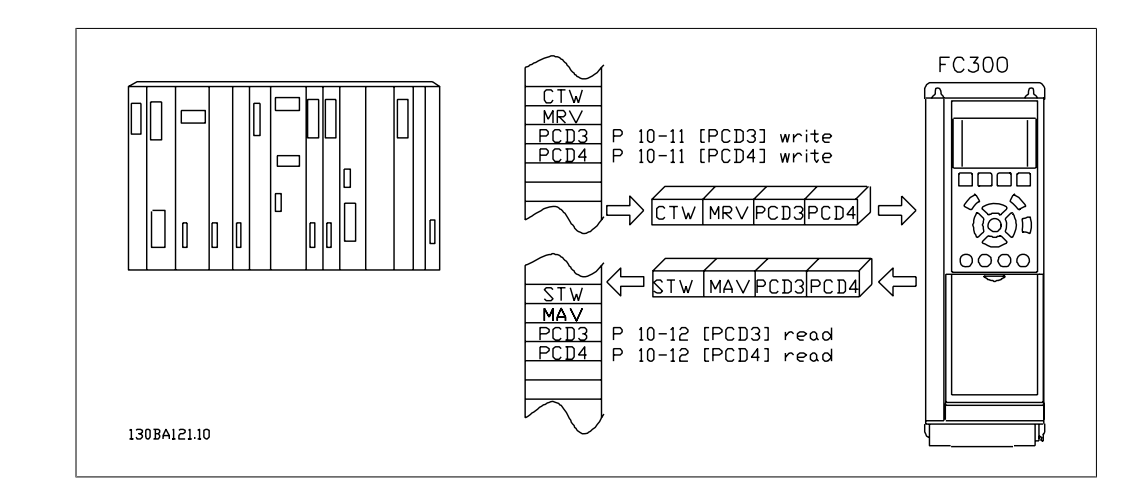

# **4.4. ODVA Control Profile**

### **4.4.1. Control Word under Instances 20/70 and 21/71**

Control Word under Instances 20/70 and 21/71 Set par. 8-10 Control Word Profile to ODVA, and select the instance in par. 10-10 Process Data Type Selection.

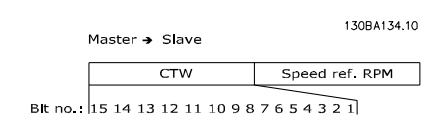

The control word in Instances 20 and 21 is defined in the overview to the right:

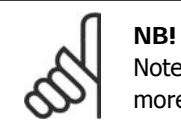

Note that the bits 00 and 02 in Instance 20 are identical with bits 00 and 02 in the more extensive Instance 21.

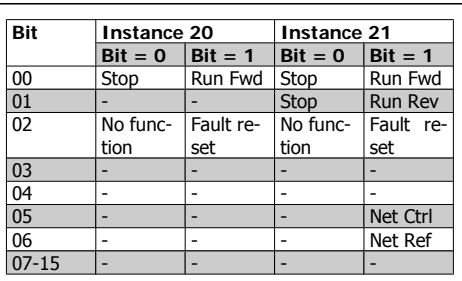

### **Explanation of the Bits:**

Bit 0, Run Fwd:

Bit  $0 = "0"$  means that the VLT frequency converter has a stop command.

Bit 0 = "1" leads to a start command and the VLT frequency converter will start to run the motor clockwise.

Bit 1, Run Rev: Bit  $1 = "0"$  leads to a stop of the motor. Bit  $1 = "1"$  leads to a start of the motor.

Bit 2, Fault Reset: Bit  $2 = "0"$  means that there is no reset of a trip. Bit  $2 = "1"$  means that a trip is reset.

Bit 3, No function: Bit 3 has no function.

Bit 4, No function: Bit 4 has no function.

Bit 5, Net Control: Bit  $5 = "0"$  means that the drive is controlled from the standard inputs. Bit 5 = "1" means that DeviceNet controls the drive.

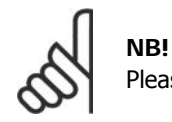

Please note that changes will affect par. 8-50 to 8-56.

### Bit 6, Net Reference:

**NB!**

Bit  $6 = "0"$  Reference is from the standard inputs. Bit 6 = "1" Reference is from DeviceNet.

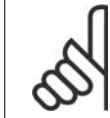

Please note that changes will affect parameters 3-15 to 3-17 Reference source X.

For the Speed reference, see section Bus Speed Reference Value under Instances 20/70 and 21/71.

## **4.4.2. Status Word under Instances 20/70 and 21/71**

The status word in Instances 70 and 71 is defined in the overview to the right:

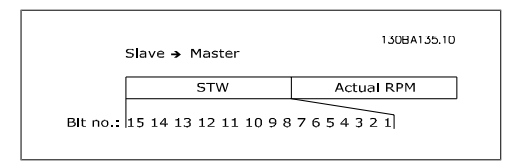

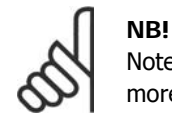

Note that the bits 00 and 02 in Instance 70 are identical with bits 00 and 02 in the more extensive Instance 71.

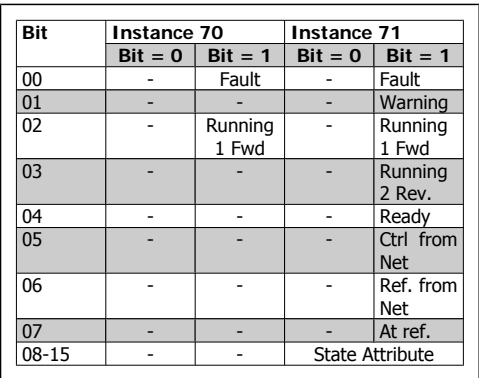

#### **Explanation of the Bits:**

Bit 0, Fault:

Bit  $0 = "0"$  means that there is no fault in the frequency converter. Bit  $0 = "1"$  means that there is a fault in the frequency converter.

Bit 1, Warning:

Bit  $0 = "0"$  means that there is no unusual situation.

Bit  $0 = "1"$  means that an abnormal condition has arisen.

#### Bit 2, Running 1:

Bit  $2 = "0"$  means that the drive is not in one of these states or that Run 1 is not set. Bit 2 = "1" means that the drive state attribute is enabled or stopping, or that Fault-Stop and bit 0 (Run 1) of the control word are set at the same time.

Bit 3, Running 2:

Bit  $3 = "0"$  means that the drive is in neither of these states or that Run 2 is not set. Bit  $3 = "1"$  means that the drive state attribute is enabled or stopping, or that fault-stop and bit 0 (Run 2) of the control word are set at the same time.

Bit 4, Ready:

Bit  $4 = "0"$  means that the state attribute is in another state.

Bit  $4 = "1"$  means that the state attribute is ready, enabled or stopping.

Bit 5, Control from net:

Bit  $5 = "0"$  means that the drive is controlled from the standard inputs. Bit  $5 = "1"$  means that DeviceNet has control (start, stop, reverse) of the drive.

Bit 6, Ref from net:

Bit 6 = "0" means that the reference comes from inputs to the drive. Bit 6 = "1" means that the reference comes from DeviceNet.

Bit 7, At reference:

Bit  $7 = "0"$  means that the motor is running, but that the present speed is different from the preset speed reference, i.e. the speed is being ramped up/down during start/stop. Bit  $7 = "1"$  means that the drive and reference speeds are equal.

Bit 8 - 15, State attribute:

(Instance 71 only) Represents the state attribute of the drive, as indicated in the table to the right:

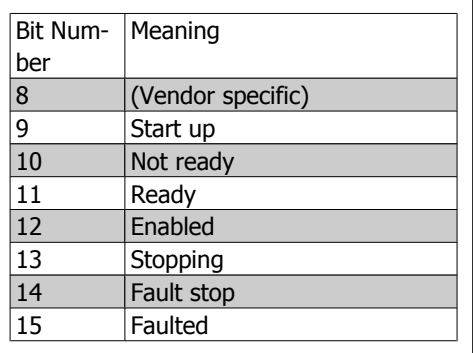

For more detail of the actual output speed, see the section Actual Output Speed under Instances 20/70 and 21/71.

### **4.4.3. Bus Speed Reference Value under Instances 20/70 and 21/71**

The speed reference value is transmitted to the frequency converter in the form of a 16 bit word. The value is transmitted as a whole number. Negative figures are formatted by means of 2's complement.

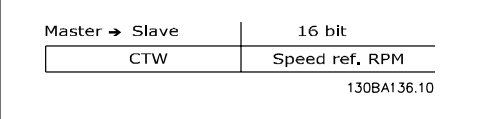

The bus speed reference has the following format:

Par. 3-00 = "0"  $[ref_{MIN}$  ->  $ref_{MAX}$ ] 0 (0000 Hex)  $[RPM]$  =>+ 32767 (7FFF Hex)  $[RPM]$ 

Par.  $3-00 = "1"$  [-refmax -> +refmax] -32767 (8001 Hex ) =>+32767 [RPM] (7FFF Hex)

The actual reference [Ref. %] in the frequency converter depends on the settings in the following parameters:

Par. 1-23 Motor Frequency Par. 1-25 Motor Nominal Speed Par. 3-03 Maximum Reference

Note that if the bus speed reference is negative, and the control word contains a run reverse signal, the drive will run clockwise  $(- - is +)$ .

#### **Example:**

Par. 1-25 Motor Nominal Speed = 1420 RPM Par. 1-23 Motor Frequency = 50 Hz Par. 3-03 Maximum Reference = 1420 RPM

In order to run the motor at 25%, the reference transmitted must be:  $(1420*0,25) = 355 =$ 163hex

163hex =  $> 25\%$  =  $>$  Fout = 12,5Hz

### **4.4.4. Actual Output Speed under Instances 20/70 and 21/71**

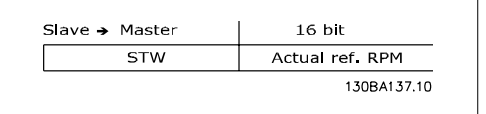

The value of the actual speed of the motor is transmitted in the form of a 16-bit word. The value is transmitted as a whole number. Negative figures are formed by means of 2's complement.

The actual speed value has the following format:

-32767 (8000 Hex) [RPM] -> +32767 [RPM] (7FFF Hex) [RPM]

# **4.5. Danfoss FC Control Profile**

### **4.5.1. Control Word under Instances 100/150 and 101/151**

To select FC protocol in the control word, par. 8-10 Control Word Profile must be set to FC protocol [0]. The control word is used to send commands from a master (PLC or PC) to a slave (frequency converter).

The control word in Instances 100/101 is defined as follows to the right:

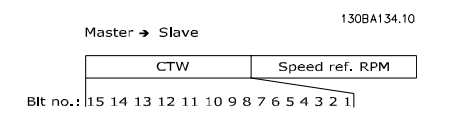

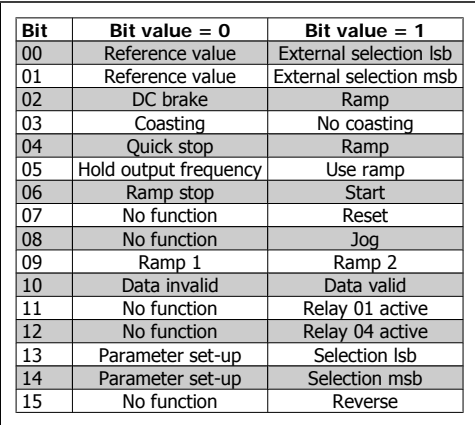

### **Explanation of the Control Bits:**

#### Bits 00/01

Bits 00 and 01 are used to choose between the four reference values, which are pre-programmed in par. 3-10 Preset Reference according to the table to the right:

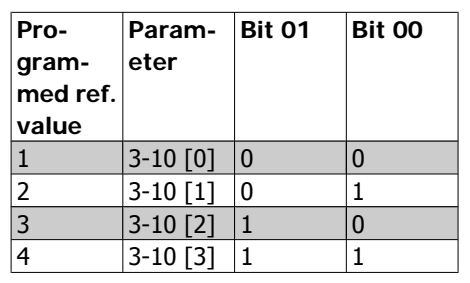

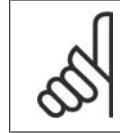

### **NB!**

In par. 8-56 Preset Reference Select a selection is made to define how Bit 00/01 gates with the corresponding function on the digital inputs.

### Bit 02, DC brake:

Bit 02 = '0' leads to DC braking and stop. Braking current and duration are set in par. 2-01 DC Brake Current and 2-02 DC Braking Time. Bit  $02 = '1'$  leads to ramping.

### Bit 03, Coasting:

Bit  $03 = '0'$  causes the frequency converter to immediately "let go" of the motor (the output transistors are "shut off"), so that it coasts to a standstill.

Bit 03 = '1' enables the frequency converter to start the motor if the other starting conditions have been fulfilled.

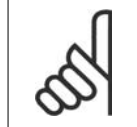

In par. 8-50 Coasting Select a selection is made to define how Bit 03 gates with the corresponding function on a digital input.

#### Bit 04, Quick stop:

Bit 04 =  $'0'$  causes a stop, in which the motor speed is ramped down to stop via par. 3-81 *Quick* Stop Ramp Time.

#### Bit 05, Hold output frequency:

**NB!**

Bit 05 = '0' causes the present output frequency (in Hz) to freeze. The frozen output frequency can then be changed only by means of the digital inputs (parameters 5-10 to 5-15) programmed to Speed up and Speed down.

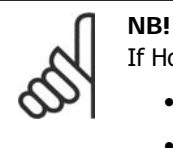

If Hold output is active, only the following can stop the frequency converter:

- Bit 03 Coasting stop
- Bit 02 DC braking
- Digital input (parameters 5-10 to 5-15) programmed to DC braking, Coasting stop or Reset and coasting stop.

#### Bit 06, Ramp stop/start:

Bit  $06 = 0'$  causes a stop, in which the motor speed is ramped down to stop via the selected ramp down parameter.

Bit 06 = '1' permits the frequency converter to start the motor, if the other starting conditions have been fulfilled.

**NB!** In par. 8-53 Start Select a selection is made to define how Bit 06 Ramp stop/start gates with the corresponding function on a digital input.

Bit 07, Reset:

Bit 07 = '0' does not cause a reset.

Bit  $07 = '1'$  causes the reset of a trip. Reset is activated on the leading edge of the signal, i.e. when changing from logic '0' to logic '1'.

Bit 08, Jog:

Bit  $08 = '1'$  causes the output frequency to be determined by par. 3-19 *Jog Speed.* 

### Bit 09, Selection of ramp 1/2:

Bit  $09 = "0"$  means that ramp 1 is active (parameters 3-40 to 3-47). Bit  $09 = "1"$  means that ramp 2 (parameters 3-50 to 3-57) is active.

### Bit 10, Data not valid/Data valid:

Is used to tell the frequency converter whether the control word is to be used or ignored. Bit  $10 = 0'$  causes the control word to be ignored, Bit  $10 = '1'$  causes the control word to be used. This function is relevant, because the control word is always contained in the telegram, regardless of which type of telegram is used, i.e. it is possible to turn off the control word if you do not wish to use it in connection with updating or reading parameters.

#### Bit 11, Relay 01:

Bit  $11 = "0"$  Relay not activated. Bit 11 = "1" Relay 01 activated, provided Control word bit 11 has been chosen in par. 5-40 Function Relay.

#### Bit 12, Relay 04:

Bit 12 = "0" Relay 04 has not been activated. Bit 12 = "1" Relay 04 has been activated, provided Control word bit 12 has been chosen in par. 5-40 Function Relay.

#### Bit 13/14, Selection of set-up:

Bits 13 and 14 are used to choose from the four menu set-ups according to the table to the right:

The function is only possible when Multi-Set-ups is selected in par. 0-10 Active Set-up.

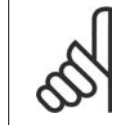

In par. 8-55 Set-up Select a selection is made to define how Bits 13/14 gate with the corresponding function on the digital inputs.

Bit 15 Reverse: Bit  $15 = '0'$  causes no reversing. Bit  $15 = '1'$  causes reversing.

**NB!**

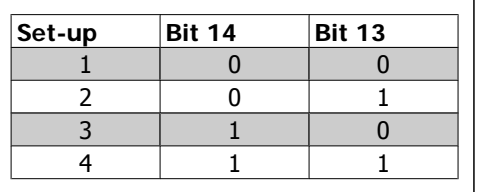

### **4.5.2. Status Word under Instances 100/150 and 101/151**

The status word in Instance 150/151 is defined as follows to the right:

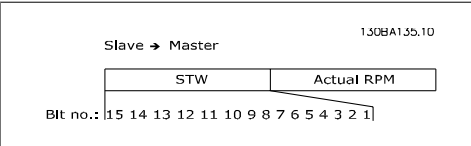

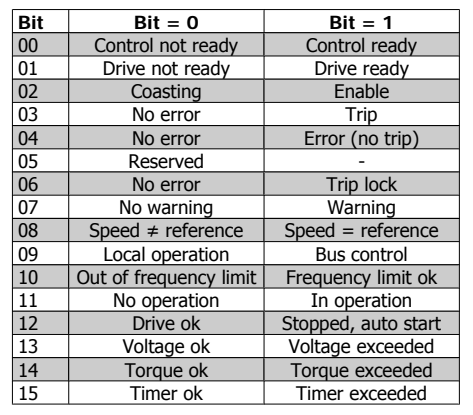

#### **Explanation of the Statur Bits:**

Bit 00, Control not ready/ready:

Bit  $00 = 0'$  means that the frequency converter has tripped.

Bit 00 = '1' means that the frequency converter controls are ready, but that the power component is not necessarily receiving any power supply (in case of external 24 V supply to controls).

#### Bit 01, Drive ready:

Bit  $01 = '1'$ . The frequency converter is ready for operation, but there is an active coasting command via the digital inputs or via serial communication.

#### Bit 02, Coasting stop:

Bit 02 = '0'. The frequency converter has released the motor.

Bit  $02 = '1'$ . The frequency converter can start the motor when a start command is given.

#### Bit 03, No error/trip:

Bit  $03 = '0'$  means that the frequency converter is not in fault mode. Bit 03 = '1' means that the frequency converter is tripped, and that a reset signal is required to re-establish operation.

### Bit 04, No error/error (no trip):

Bit 04 = '0' means that the frequency converter is not in fault mode. Bit  $04 = "1"$  means that there is a frequency converter error but no trip.

Bit 05, Not used:

Bit 05 is not used in the status word.

#### Bit 06, No error / trip lock:

Bit  $06 = 0'$  means that the frequency converter is not in fault mode.

Bit  $06 = "1"$  means that the frequency converter is tripped, and locked.

Bit 07, No warning/warning:

Bit  $07 = '0'$  means that there are no warnings.

Bit  $07 = '1'$  means that a warning has occurred.

#### Bit 08, Speed  $\neq$  reference/speed = reference:

Bit  $08 = '0'$  means that the motor is running, but that the present speed is different from the preset speed reference. It might, for example, be the case while the speed is being ramped up/ down during start/stop.

Bit 08 = '1' means that the present motor present speed matches the preset speed reference.

#### Bit 09, Local operation/bus control:

Bit 09 = '0' means that [STOP/RESET] is activated on the control unit, or that Local control in par. 3-13 Reference site is selected. It is not possible to control the frequency converter via serial communication.

Bit  $09 = '1'$  means that it is possible to control the frequency converter via the fieldbus/ serial communication.

### Bit 10, Out of frequency limit:

Bit  $10 = '0'$ , if the output frequency has reached the value in par. 4-11 *Motor Speed Low Limit* or par. 4-13 Motor Speed High Limit.

Bit  $10 = "1"$  means that the output frequency is within the defined limits.

### Bit 11, No operation/in operation:

Bit  $11 = '0'$  means that the motor is not running.

Bit  $11 = '1'$  means that the frequency converter has a start signal or that the output frequency is greater than 0 Hz.

#### Bit 12, Drive OK/stopped, auto start:

Bit  $12 = 0'$  means that there is no temporary over temperature on the inverter.

Bit  $12 = '1'$  means that the inverter has stopped because of over temperature, but that the unit has not tripped and will resume operation once the over temperature stops.

#### Bit 13, Voltage OK/limit exceeded:

Bit  $13 = 0'$  means that there are no voltage warnings.

Bit 13 = '1' means that the DC voltage in the frequency converter's intermediate circuit is too low or too high.

#### Bit 14, Torque OK/limit exceeded:

Bit  $14 = 0'$  means that the motor current is lower than the torque limit selected in par. 4-16 Torque Limit Motor Mode or par. 4-17 Torque Limit Generator Mode.

Bit 14 = '1' means that the torque limit in par. 4-16 and 4-17 has been exceeded.

#### Bit 15, Timer OK/limit exceeded:

Bit 15 = '0' means that the timers for motor thermal protection and VLT thermal protection, respectively, have not exceeded 100%.

Bit 15 = '1' means that one of the timers has exceeded 100%.

**4**
### **4.5.3. Bus Reference Value under Instances 100/150 and 101/151**

The frequency reference value is transmitted to the frequency converter in the form of a 16 bit word. The value is transmitted as a whole number (-32767 to 32767). Negative figures are formatted by means of 2's complement.

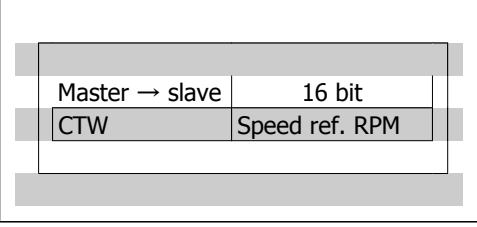

The bus reference has the following format:

 $100\% = 4000$  Hex

Par. 3-00 = "0" ["ref<sub>MIN</sub> -> ref<sub>MAX</sub>"] 0 -> 16384 (4000 Hex)  $\sim$  0 -> 100%

Par. 3-00 = "1" [- ref<sub>MAX</sub> -> + ref<sub>MAX</sub>] -16384 (C000 Hex) -> +16384 (4000 Hex) ~ -100% -> +100%

# **4.5.4. Actual Output Frequency under Instances 100/150 and 101/151**

The value of the actual output frequency of the frequency converter is transmitted in the form of a 16-bit word. The value is transmitted as a whole number (-32767 -> 32767) Negative figures are formed by means of 2's complement.

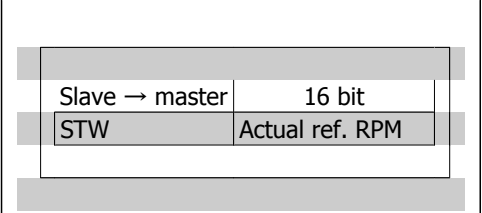

The actual output frequency has the following format:

-32767 ->+32767.

-16384 (C000 Hex) corresponds to -100%, and 16384 (4000 Hex) corresponds to 100%.

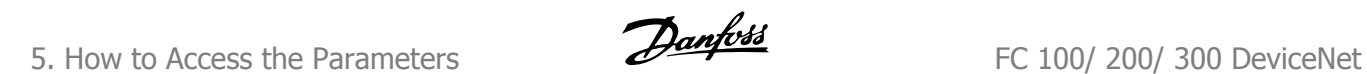

**38** MG.33.D3.02 - VLT<sup>®</sup> is a registered Danfoss trademark

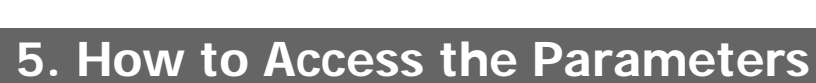

# **5.1. Explicit Messages**

DeviceNet is based on the CAN protocol. This means that every message contains an 11-bit CAN identifier field to define the connection ID. These CAN identifiers are also used to determine access priority.

The MAC ID is stored in the header of the message, which is split into four different message groups.

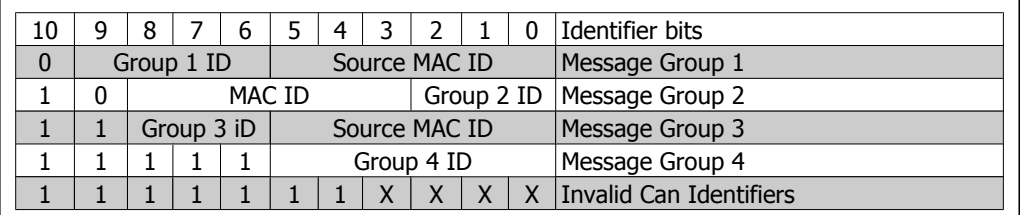

FC 100, 200 and 300 parameters can be accessed by the Standard DeviceNet service Explicit Message. Two classes of explicit messages are supported: Message group 2: Explicit messages take place via pre-defined master/slave connections. Message group 3: Explicit messages take place via dynamically established lower prioritized connections.

# **5.2. Object Classes**

The following Standard DeviceNet objects can be accessed:

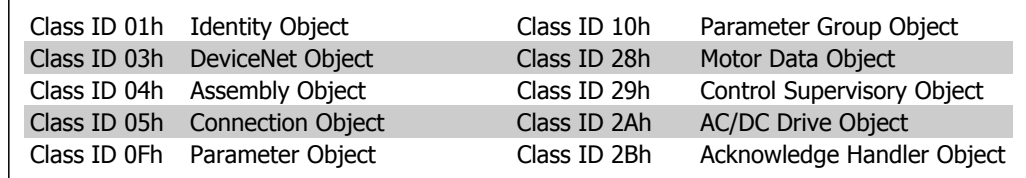

The following DeviceNet Vendor Specific Objects are also available:

Class ID 100d to 119d Danfoss Classes.

The above Object classes are described in the following sections: *DeviceNet Object Classes* and Danfoss Object Classes.

# **5.3. DeviceNet Object Classes**

### **5.3.1. Class ID 01h Identity Object**

This is a standard DeviceNet Object for identification of the device (frequency converter). The Heartbeat Interval can be set in this Object. The attributes supported for this class are listed below.

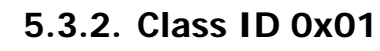

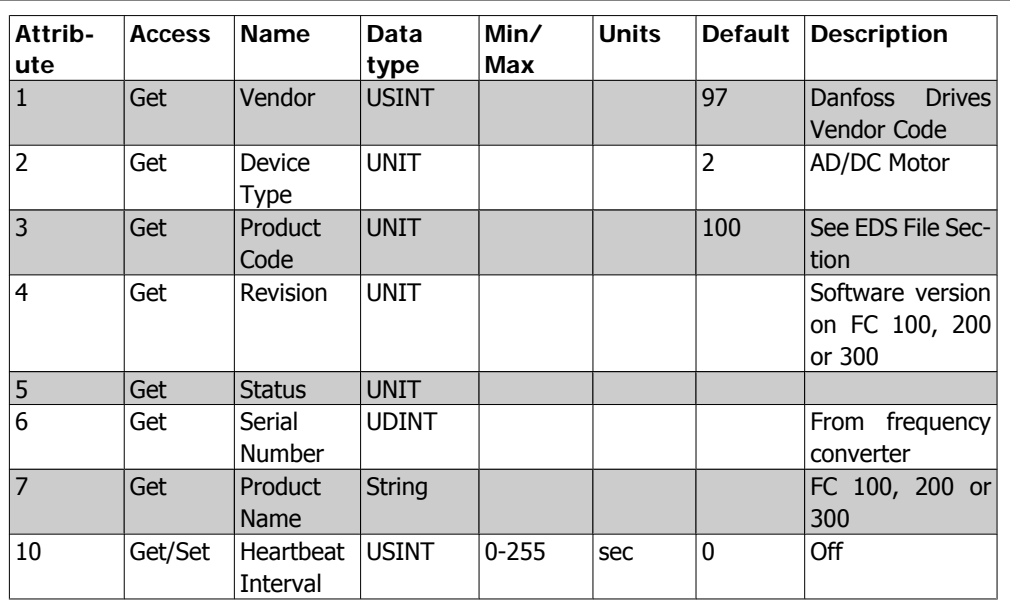

# **5.3.3. Class ID 03h DeviceNet Object**

This is a standard DeviceNet Object for configuration and status of the DeviceNet connection. The attributes supported for this class are listed below.

### **5.3.4. Class ID 0x03**

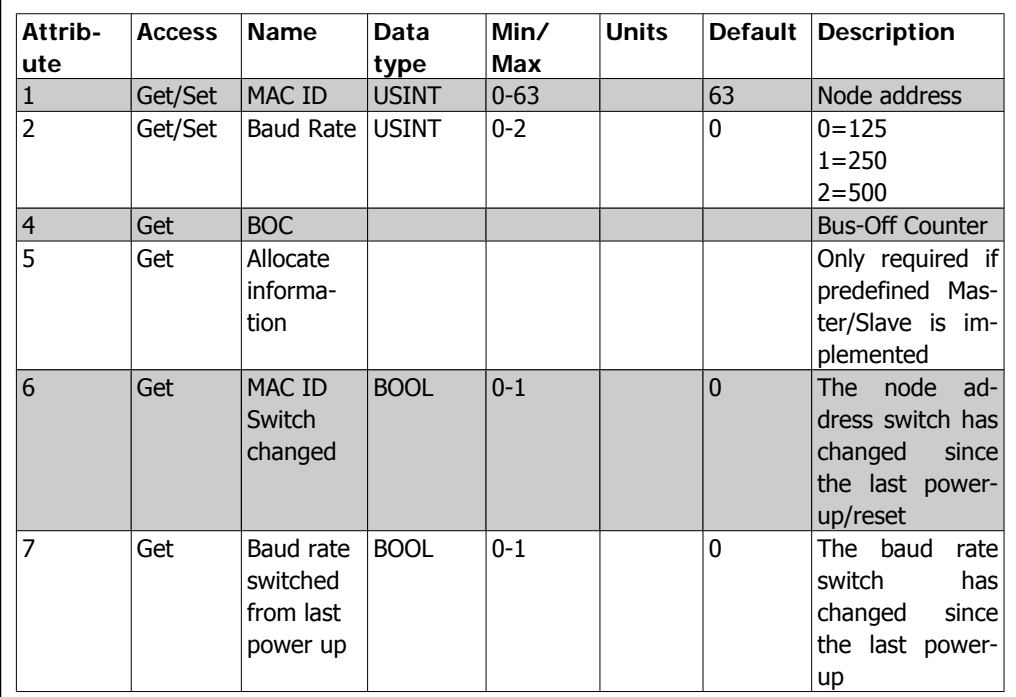

#### **5.3.5. Class ID 04h Assembly Object**

This is a standard DeviceNet Object for transfer of the I/O Instances (Process Data) described in the section "How to control the Frequency Converter". Using this it is possible to send or read any of the defined Instances, either by polling or explicit messaging.

The attributes supported for this class are listed below.

#### **5.3.6. Class ID 0x04**

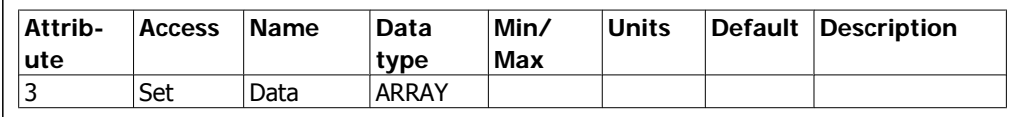

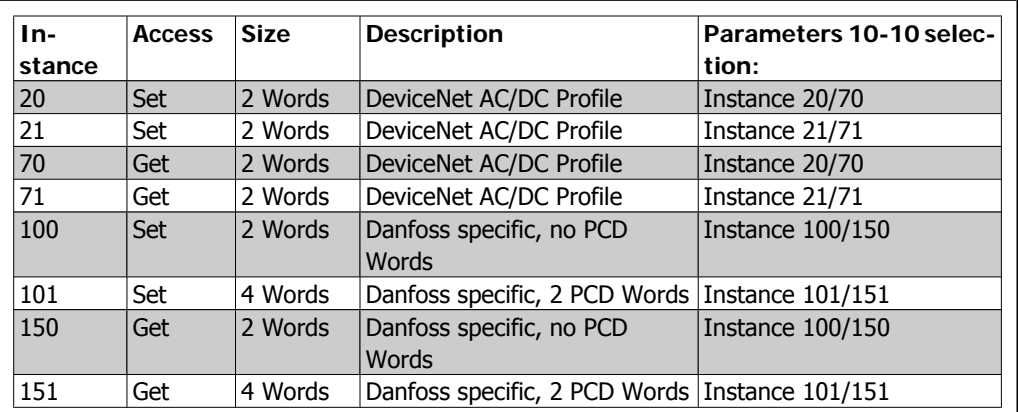

#### **5.3.7. Class ID 05h Connection Object**

This is a standard DeviceNet Object for allocation and managing I/O and explicit messaging connections. For this class three Instances are supported: Explicit Messages, Polled I/O and Change of State connections.

The attributes supported for the different instances are listed below.

**5**

# **5.3.8. Instance 1 Attributes: Explicit Message Instance**

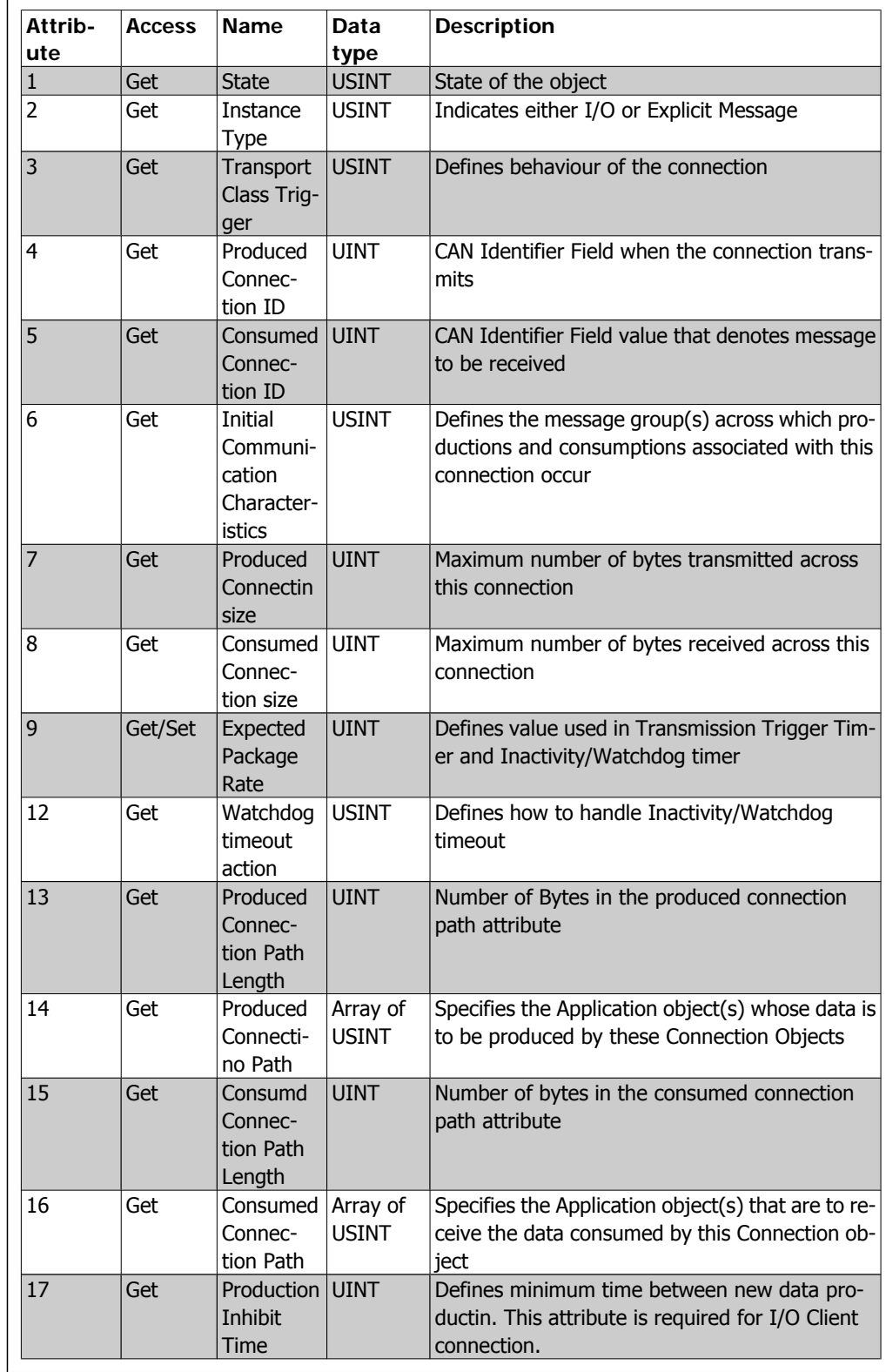

## **5.3.9. Instance 2 Attributes: Polled I/O**

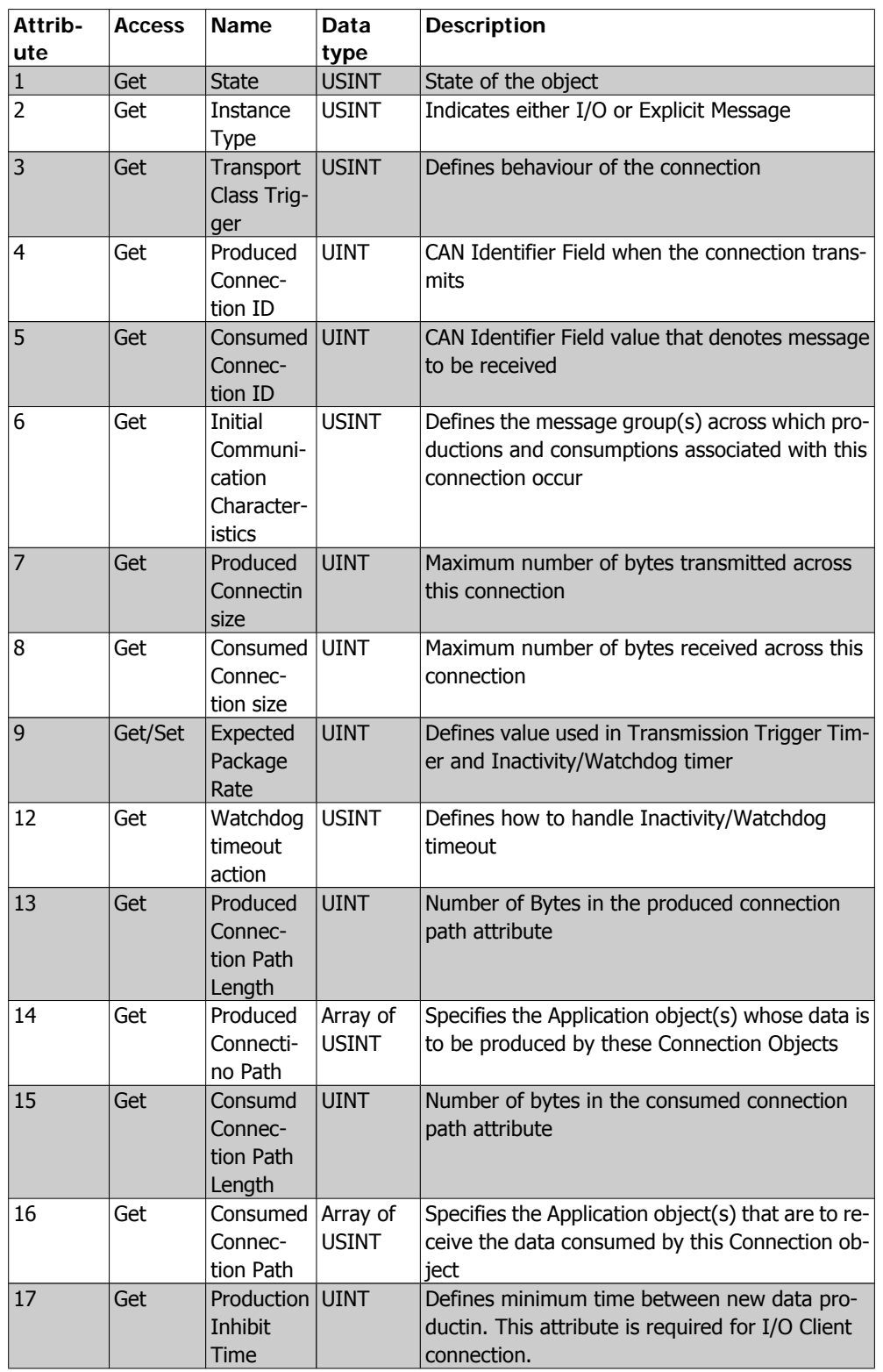

### **5.3.10. Instance 4: Change of State/Cycle**

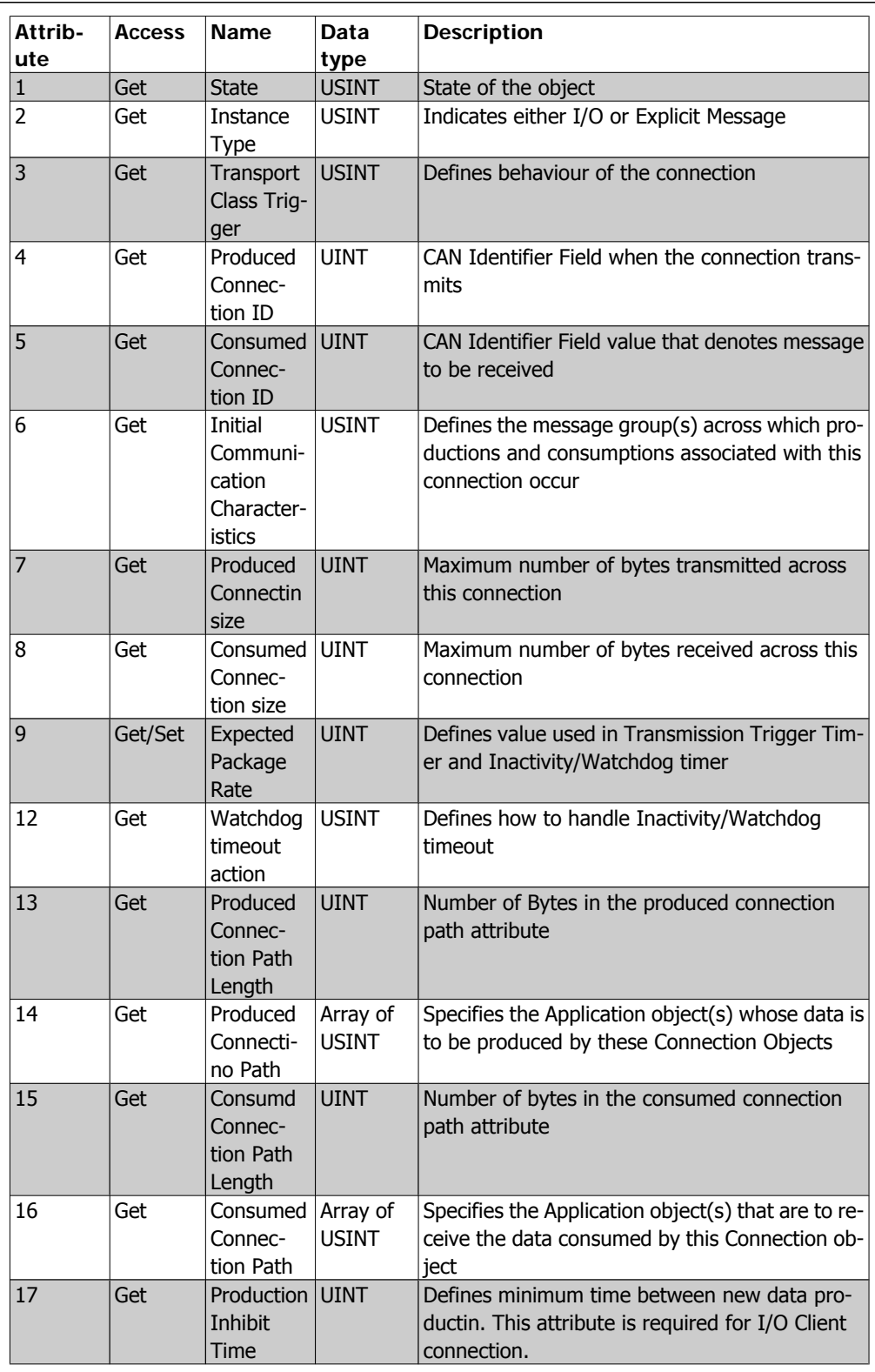

### **5.3.11. Class ID 0F4 Parameter Object**

This object is an interface to the parameters of the drive. It identifies configurable parameters and supplies their description, including min. and max. values and a descriptive text.

The attributes supported are listed below.

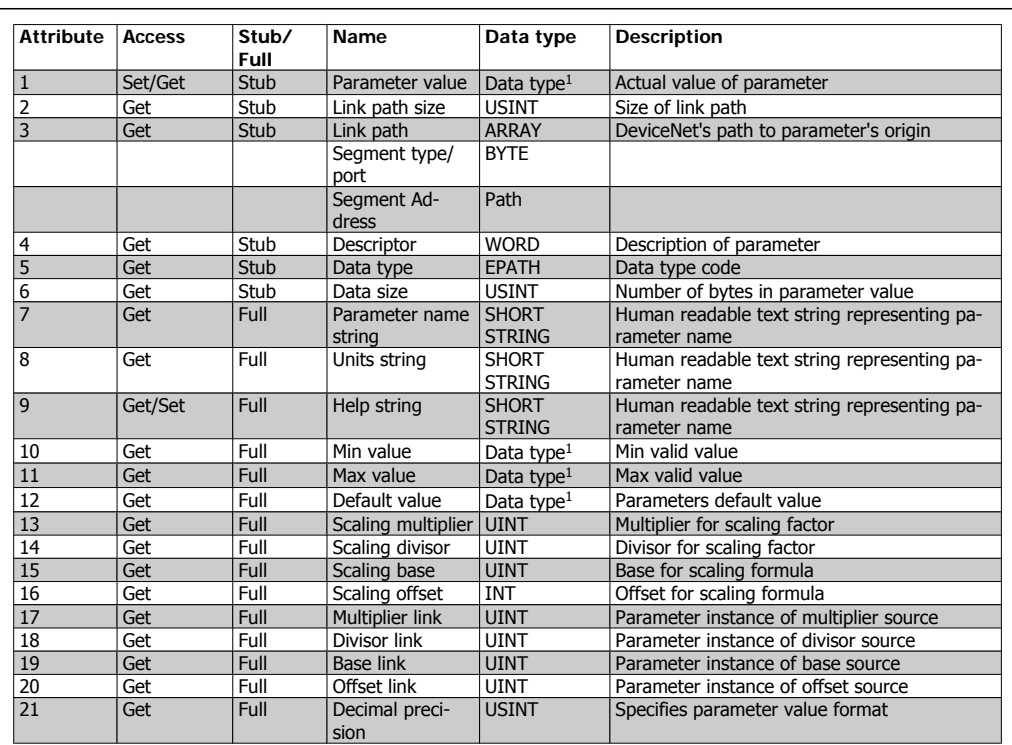

 $1 =$  Same data type as the parameter.

### **5.3.12. Class ID 10h Parameter Group Object**

This Object defines 14 parameter groups for all FC 100, 200 and 300 parameters. One Class instance exists for each parameter group. A read out of an instance will contain the name of the current parameter group.

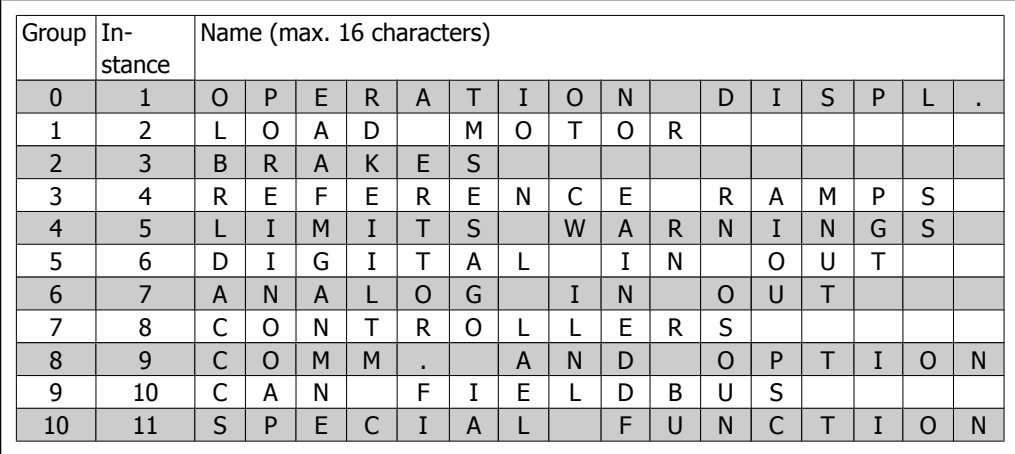

### **5.3.13. Class ID 28 Motor Data Object**

In this object, the current motor data can be configured and read out. The Instances, attributes and services supported for this class are listed below.

### **5.3.14. Class ID 0/28 Motor Data Object**

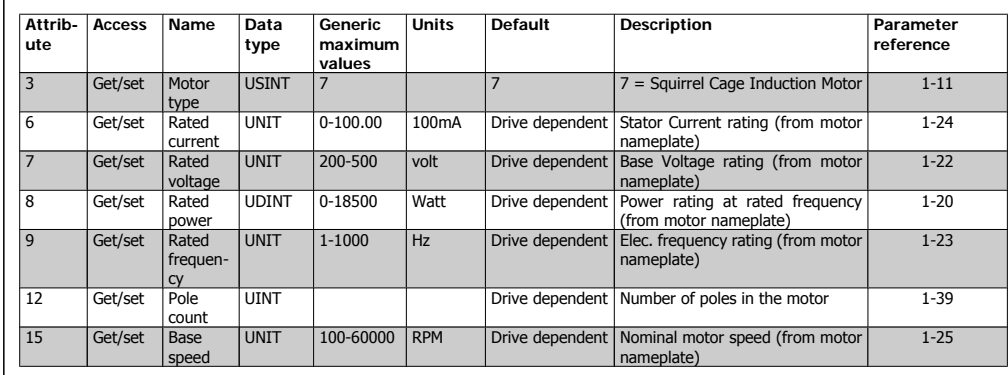

# **5.3.15. Class ID 29h Control Supervisory Object**

The Control Supervisory Object can be used for process control and monitoring of the frequency converter, as an alternative to the I/O Instances defined in the section "How to control the Frequency Converter".

The attributes supported for this class are listed below.

#### **5.3.16. Class ID 0x29**

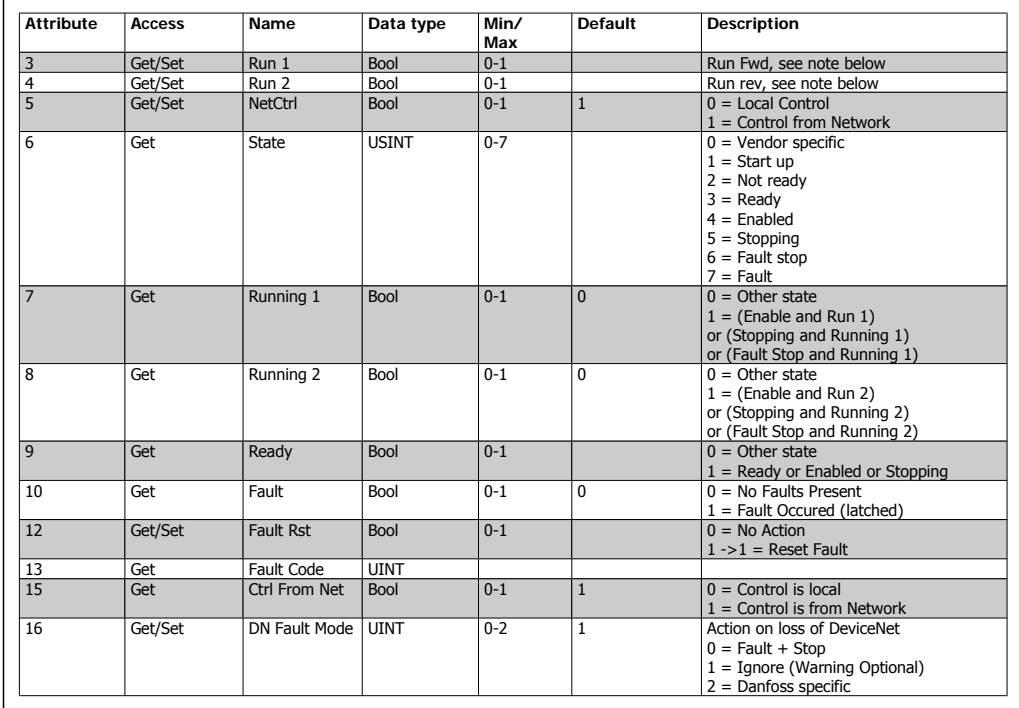

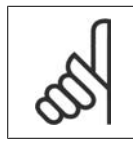

**NB!**

The ODVA drive profile selected in par. 10-10 Process Data Type Selection is available only when Instances 20/70 or 21/71 are selected.

The State – Transition diagram below shows how the frequency converter will respond to the various command attributes associated with Class ID 0x29.

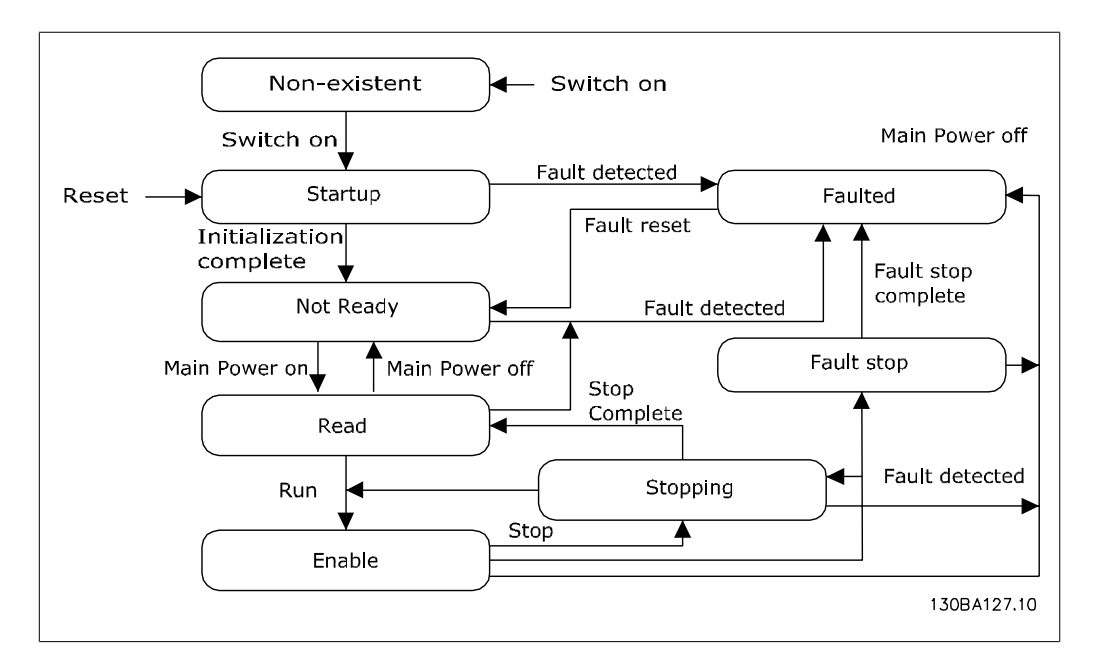

### **5.3.17. Class ID 2Ah AC/DC Drive Object**

Use this object to set and read out a range of FC 100, 200 or 300 drive control and status information. The attributes supported for this class are listed below.

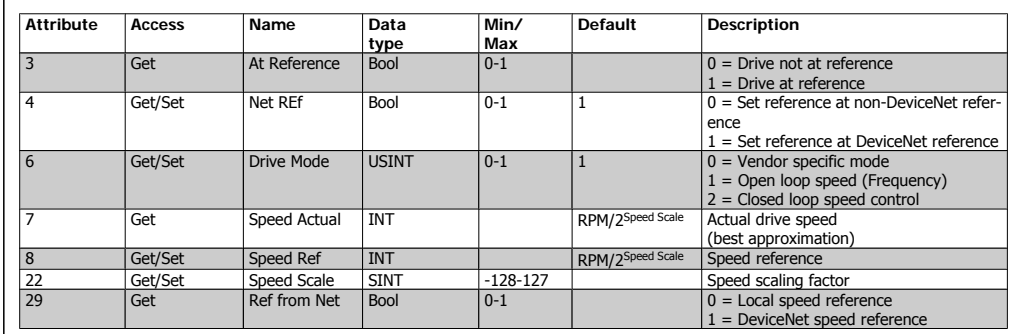

#### **5.3.18. Class ID 0x2A**

#### **5.3.19. Class ID 2Bh (Acknowledge Handler Object)**

Use this object to manage message reception acknowledgements, necessary for Change-Of-State support.

The attributes supported for this class are listed below.

#### **5.3.20. Class ID 0x2B**

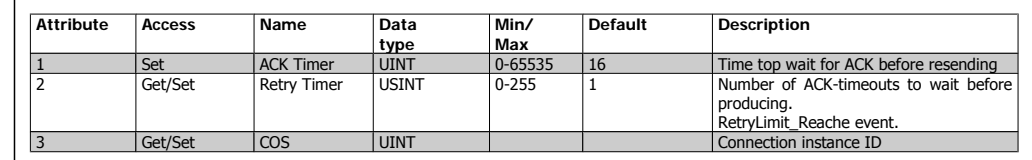

# **5.4. Danfoss Object Classes**

Use the Danfoss classes for read and write of all FC 100, 200 or 300 parameter values. For each parameter group a corresponding object Class is defined. The following table shows the classes supported, and their relationship to the FC 100, 200 and 300 parameters.

#### **Instance Description**

The Danfoss VLT DeviceNet uses Instance 1 only; so always leave this at the value of 1.

#### **Attribute Description**

The attributes for the FC 100, 200 or 300 parameter are the last 2 (two) digits of the parameter  $+100$ .

#### **5.4.1. Example**

To read from par. 16-62 Analogue Input 53, the class, instance and attribute must be set as shown in the table to the right:

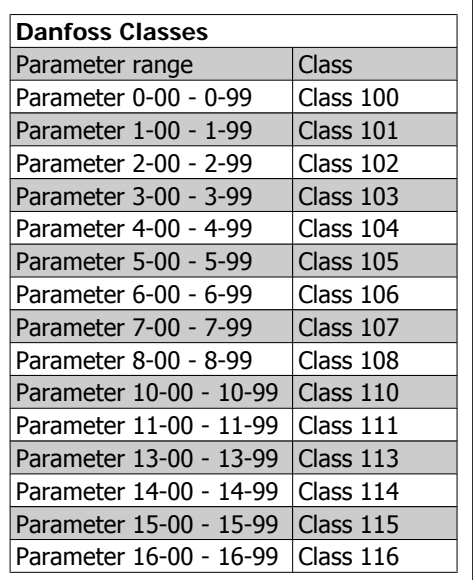

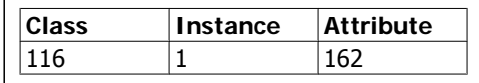

# **5.5. Reading/Writing to Parameters with Index**

Indexed parameters such as 10-11 or 10-12 need special handling since DeviceNet does not support indexed addressing. The way to handle this in the frequency converter is to use par. 10-30 Parameter Data Types, which serves as an index pointer. Set up the pointer before each read/ write of an indexed parameter.

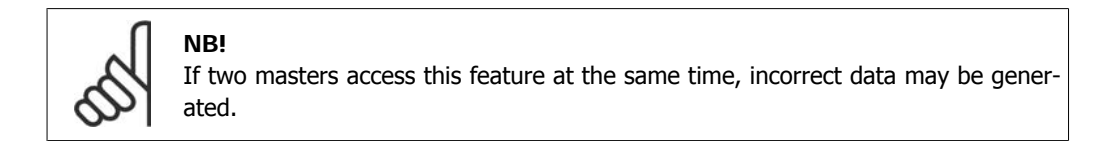

#### **5.5.1. Example**

Write 16-10 in index 2 in par. 10-12 Process Data Config Read.

First, set up the index pointer in par. 10-30 Array Index. In this example index 2:

The next step is to write the data (in this example 16-10) to par. 10-12.

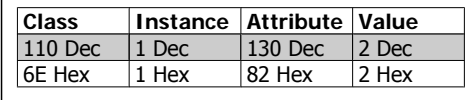

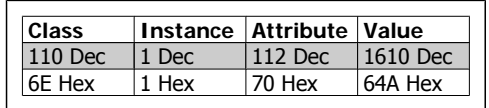

**5**

r

# **6. Parameters**

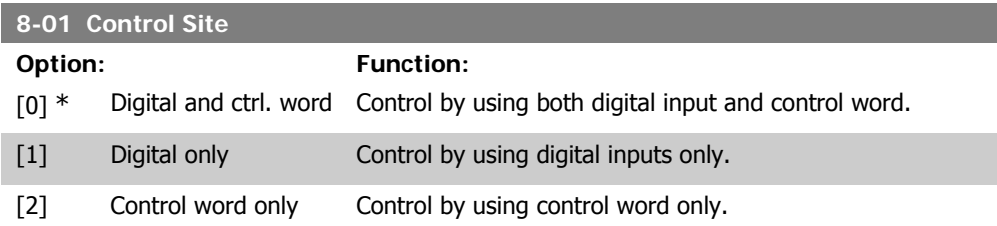

The setting in this parameter overrides the settings in par. 8-50 to 8-56.

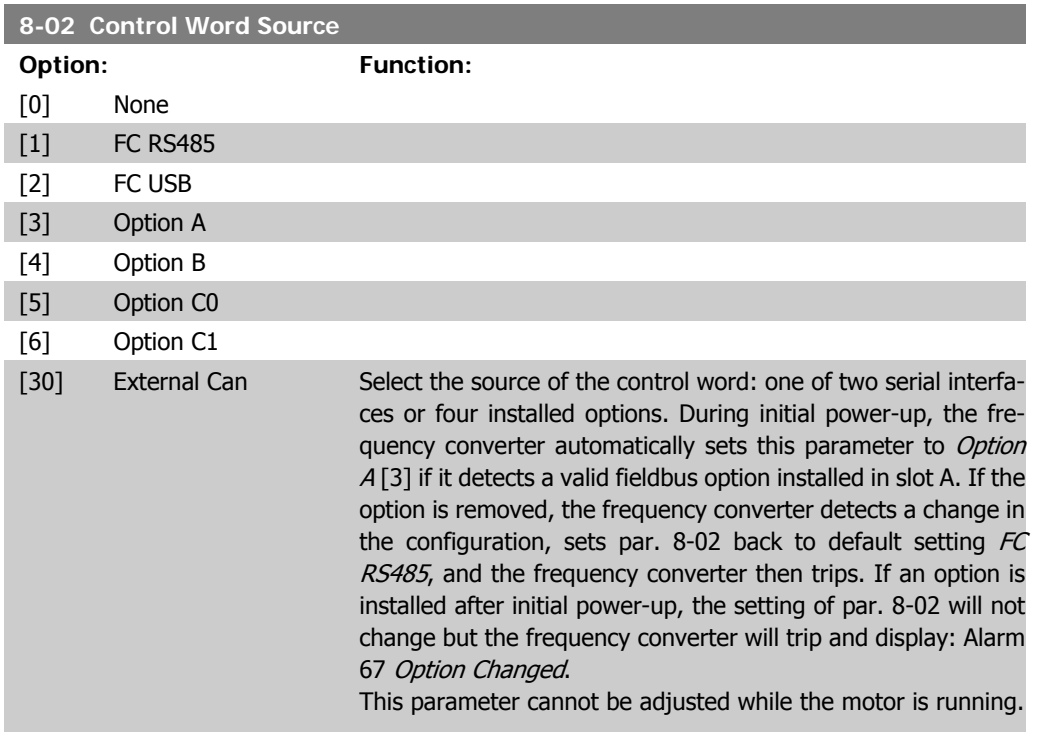

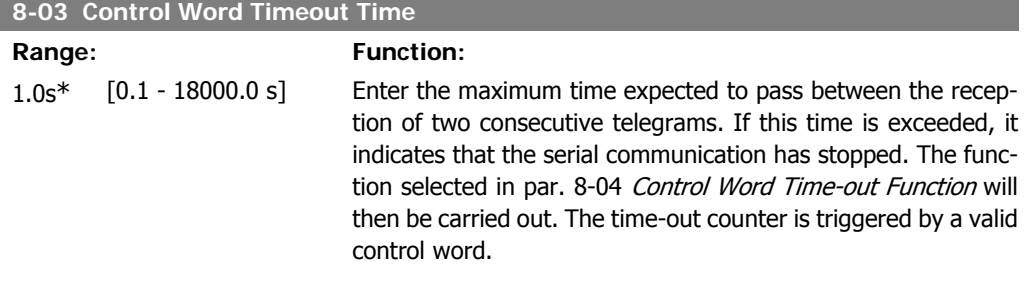

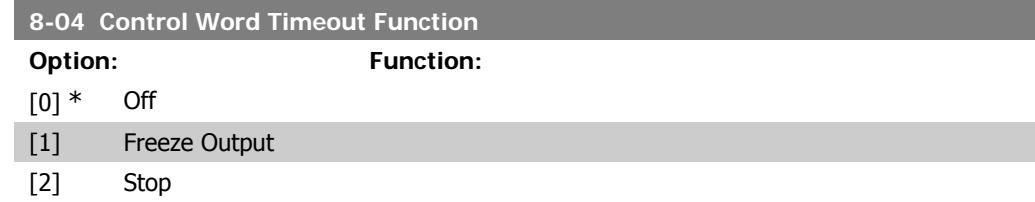

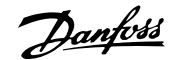

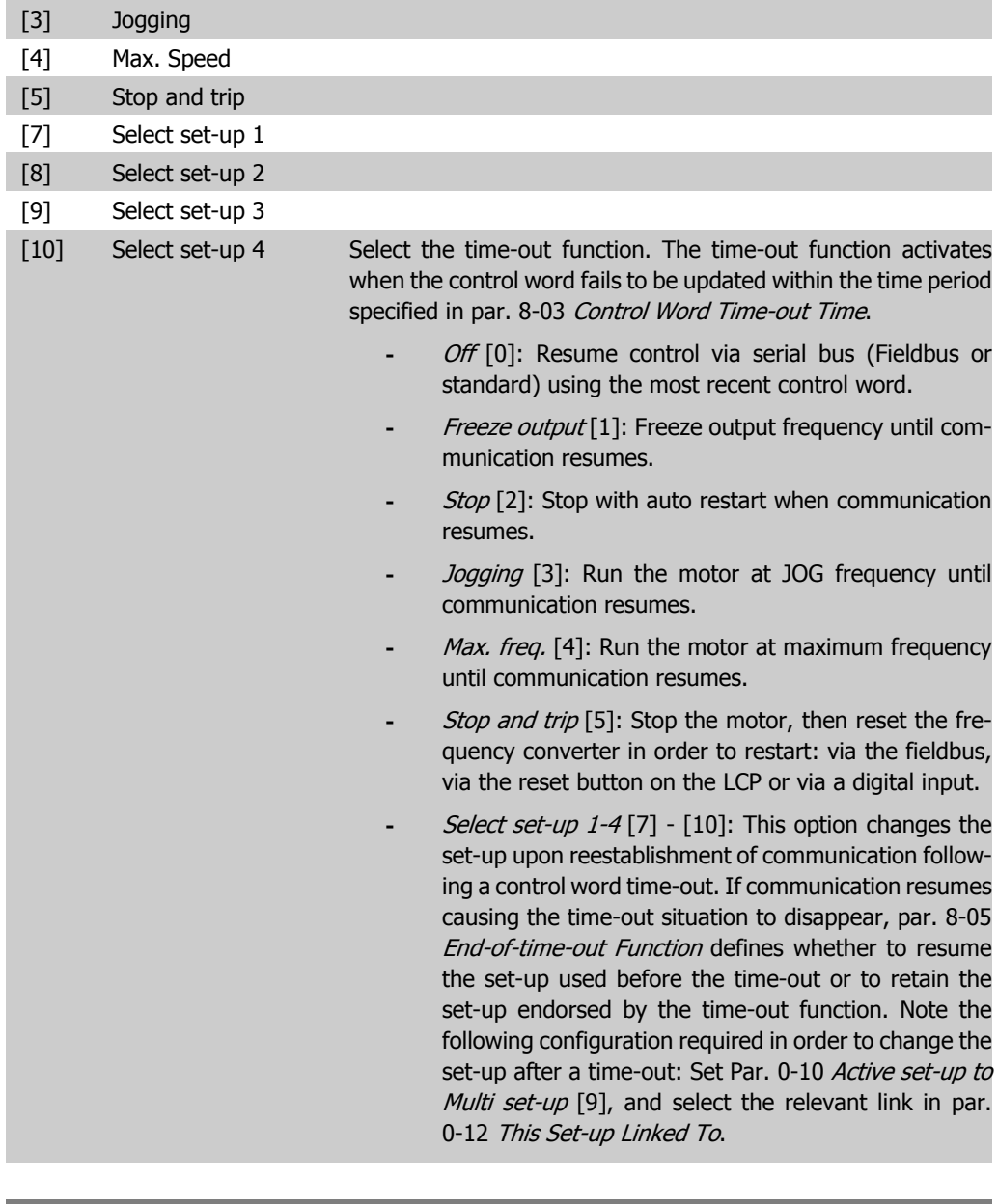

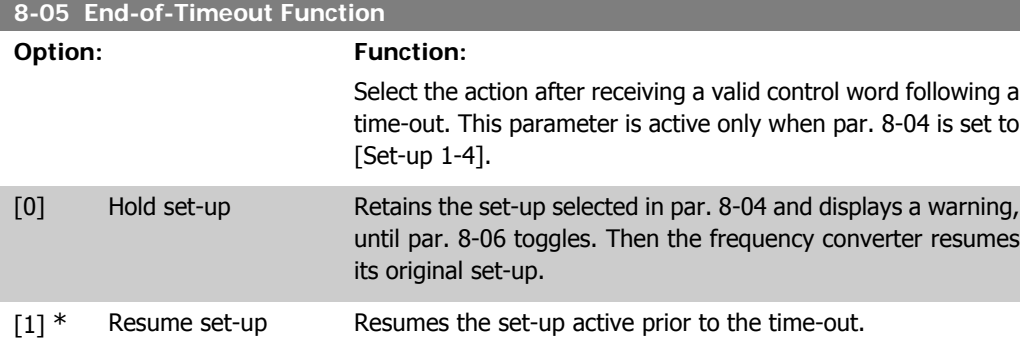

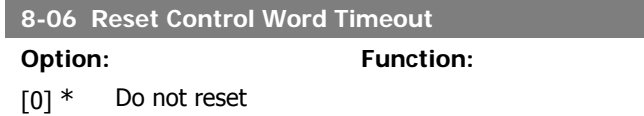

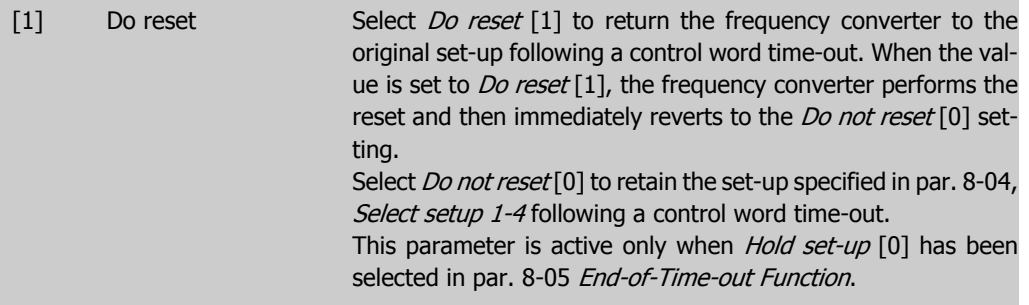

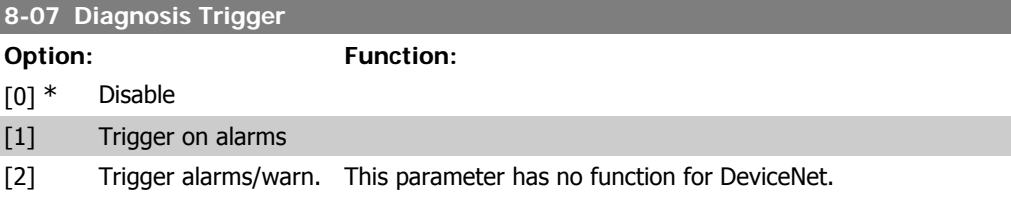

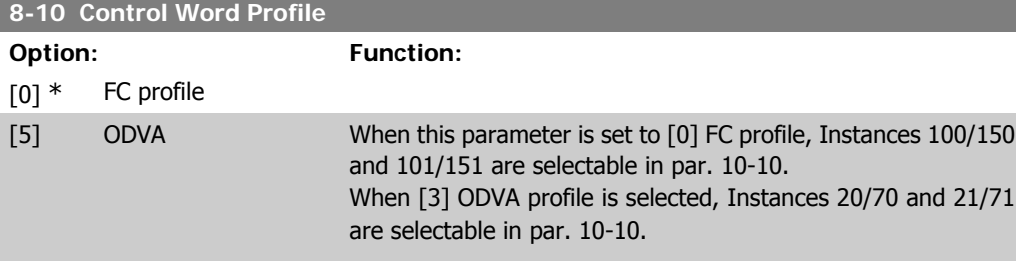

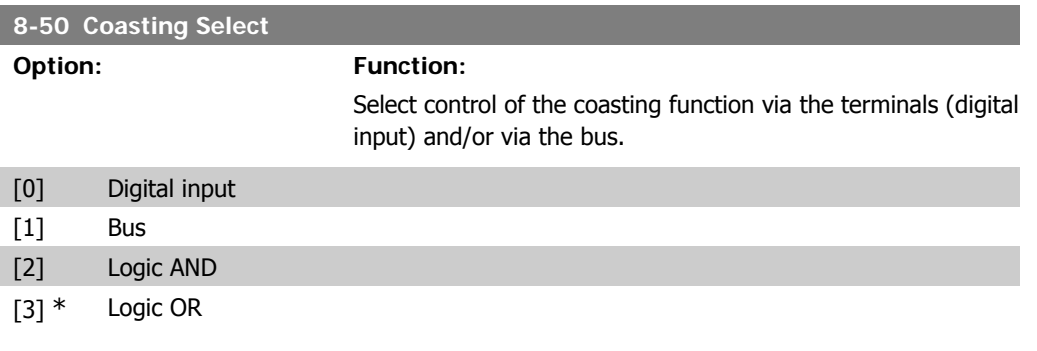

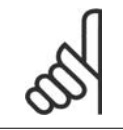

**NB!** This parameter is active only when par. 8-01 Control Site is set to [0] Digital and control word.

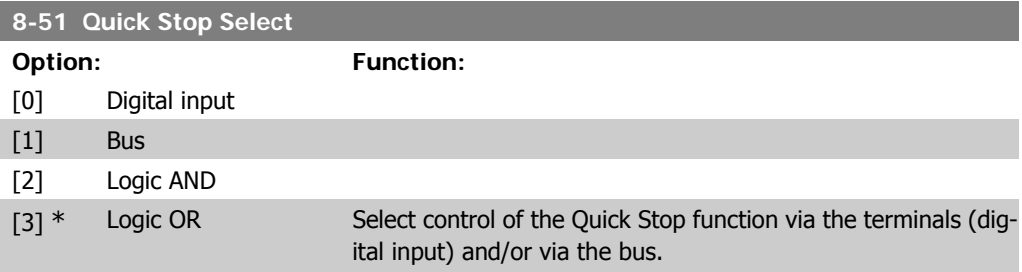

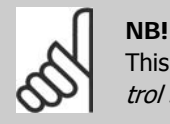

This parameter is active only when par. 8-01 Control Site is set to [0] Digital and control word.

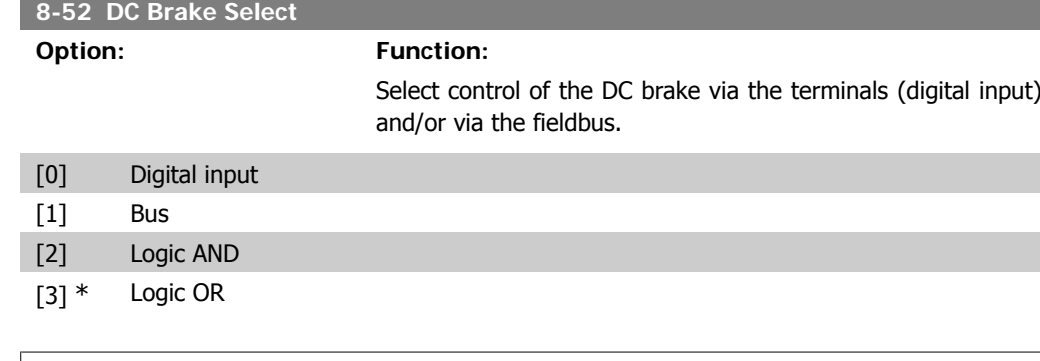

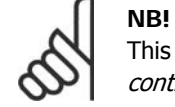

This parameter is active only when par. 8-01 Control Site is set to [0] Digital and control word.

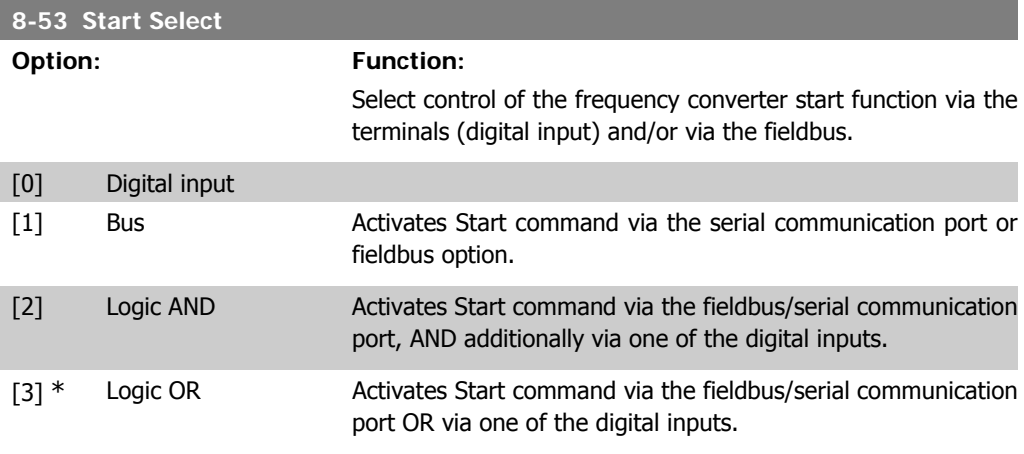

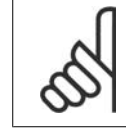

**NB!**

This parameter is active only when par. 8-01 Control Site is set to [0] Digital and control word.

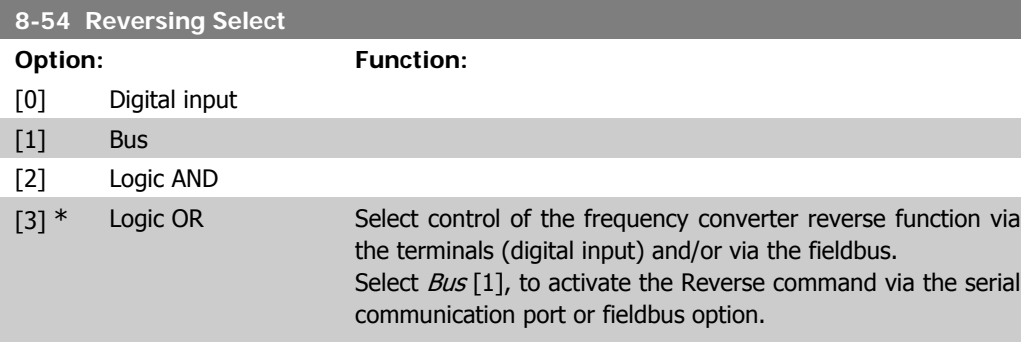

Select Logic AND [2] to activate the Reverse command via the fieldbus/serial communication port, AND additionally via one of the digital inputs.

Select Logic OR [3] to activate the Reverse command via the fieldbus/serial communication port OR via one of the digital inputs.

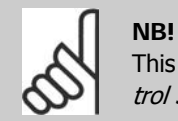

This parameter is active only when par. 8-01 Control Site is set to [0] Digital and control word.

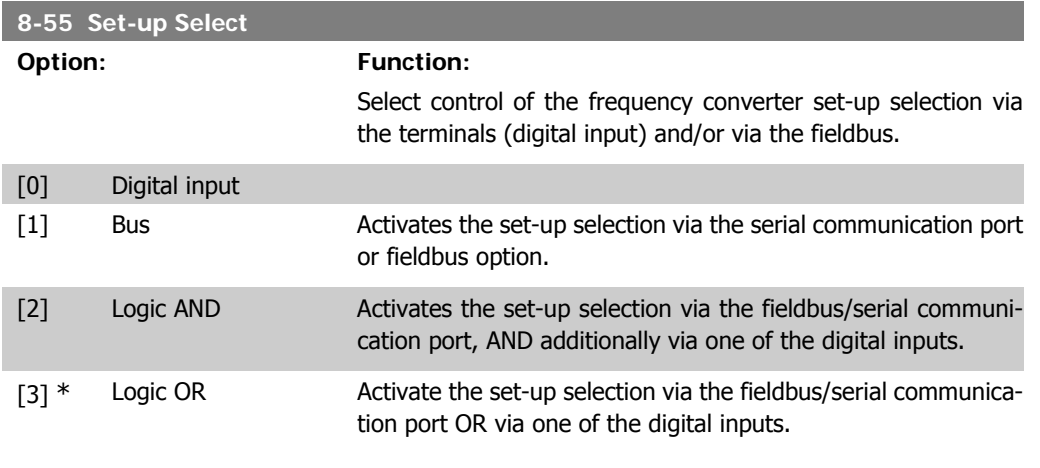

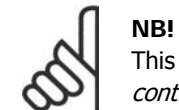

This parameter is active only when par. 8-01 Control Site is set to [0] Digital and control word.

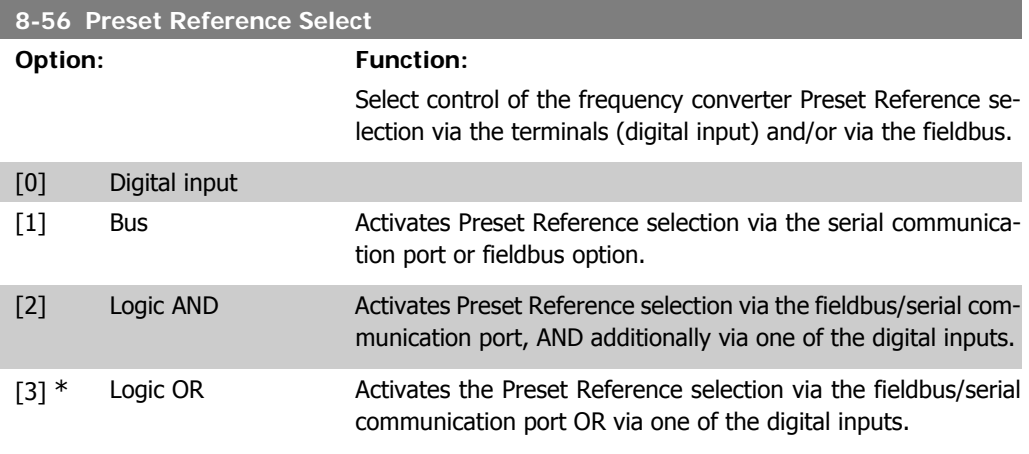

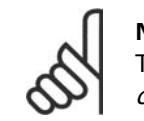

**NB!** This parameter is active only when par. 8-01 Control Site is set to [0] Digital and control word.

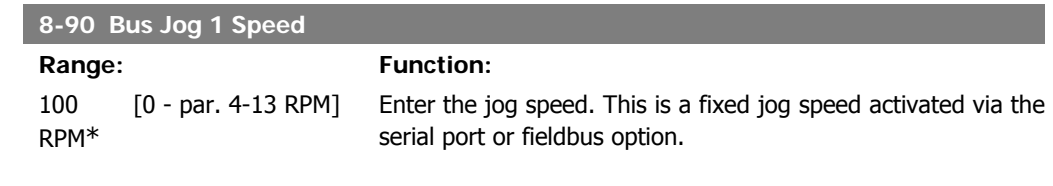

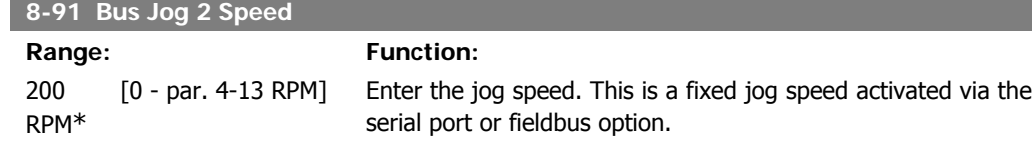

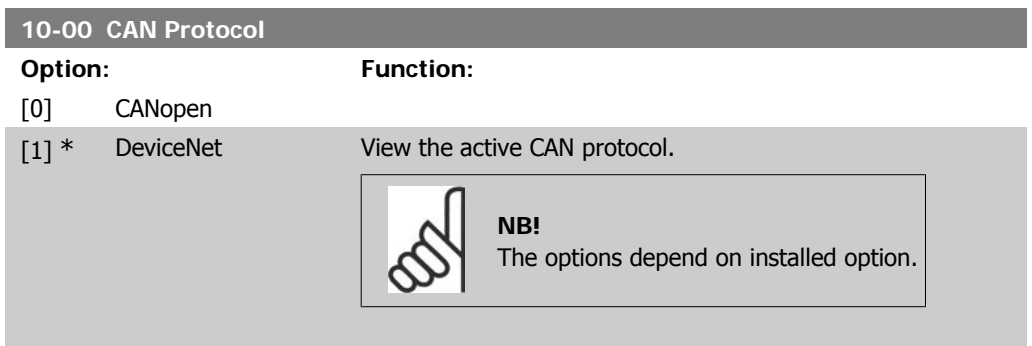

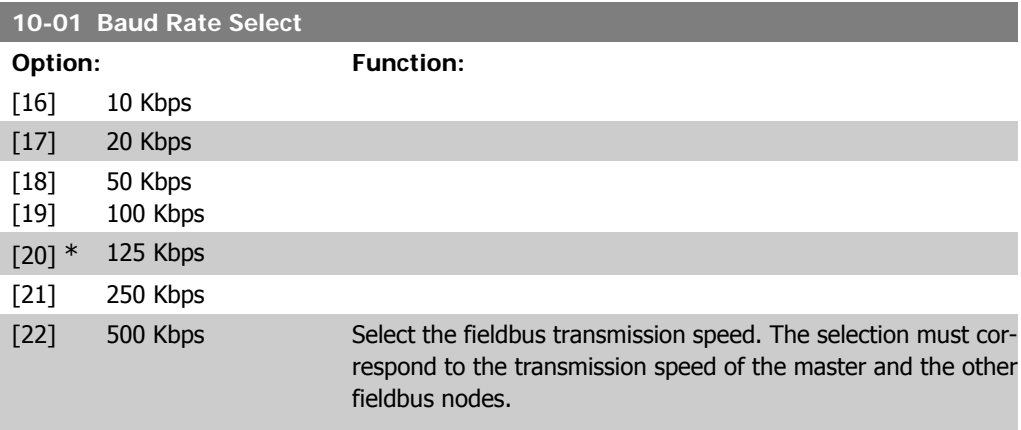

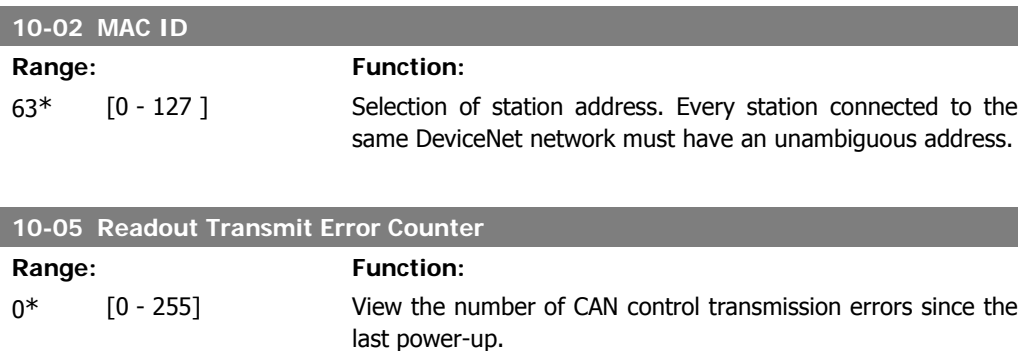

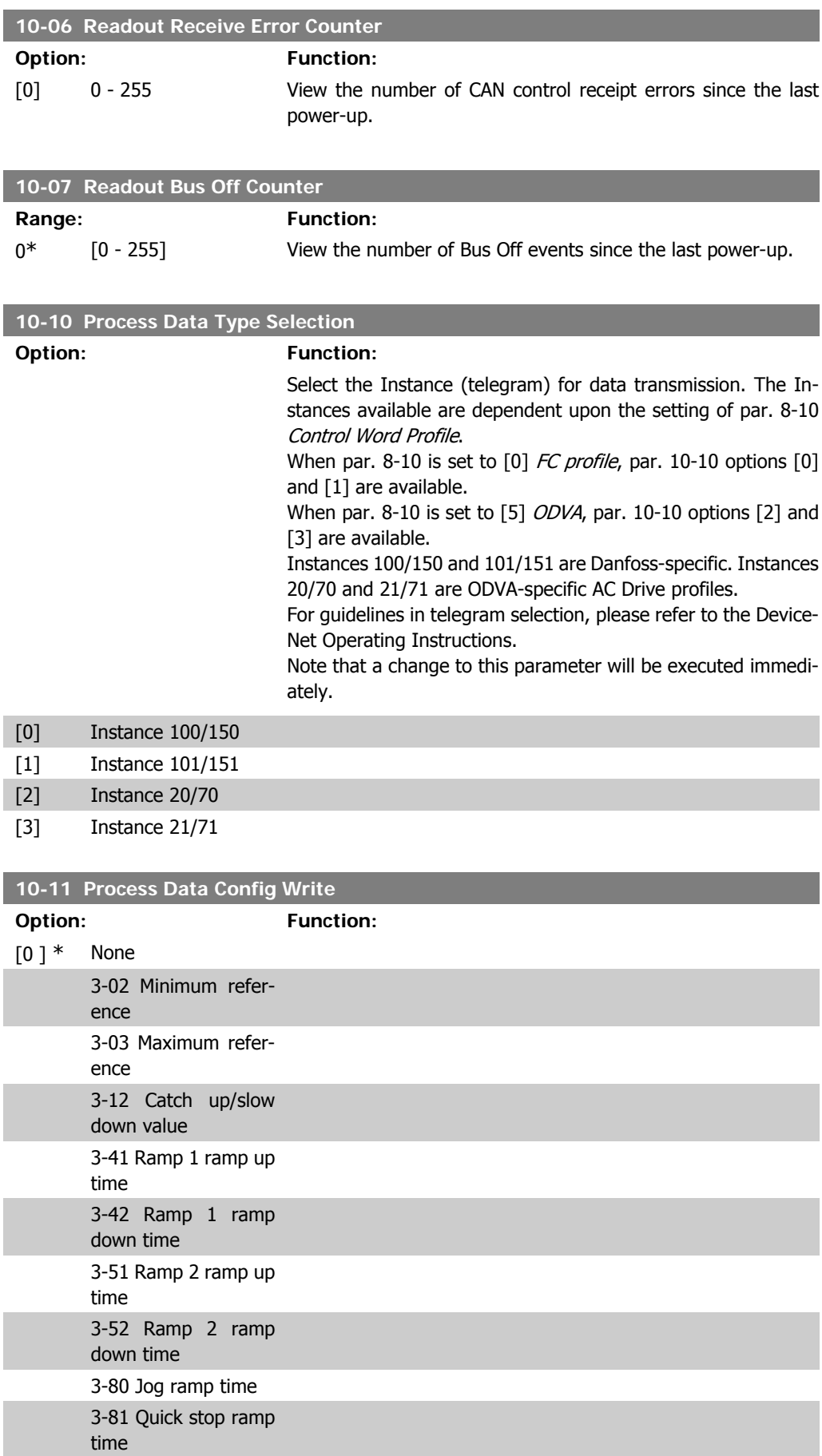

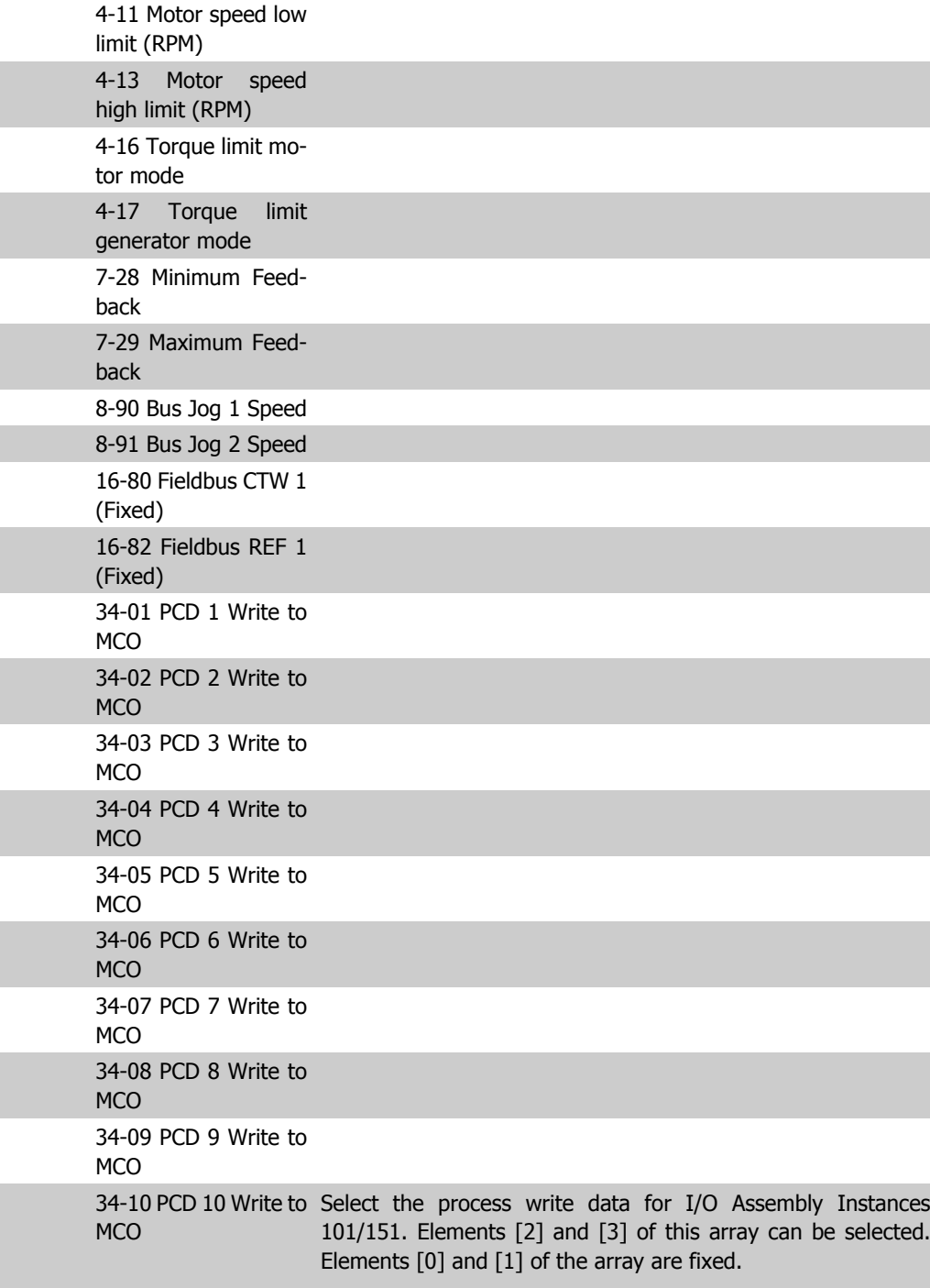

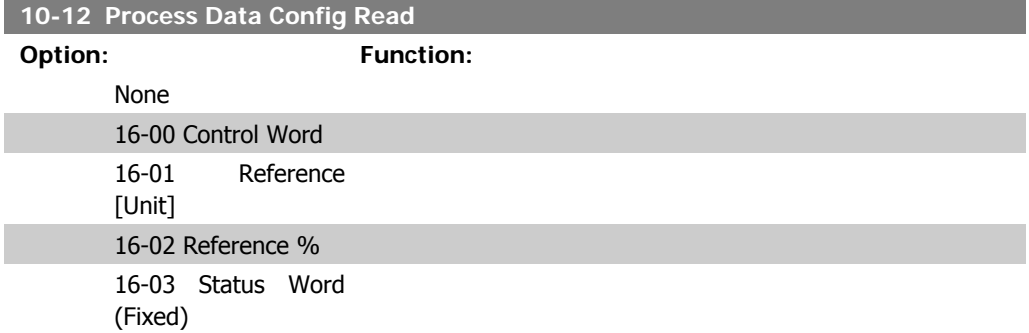

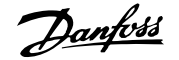

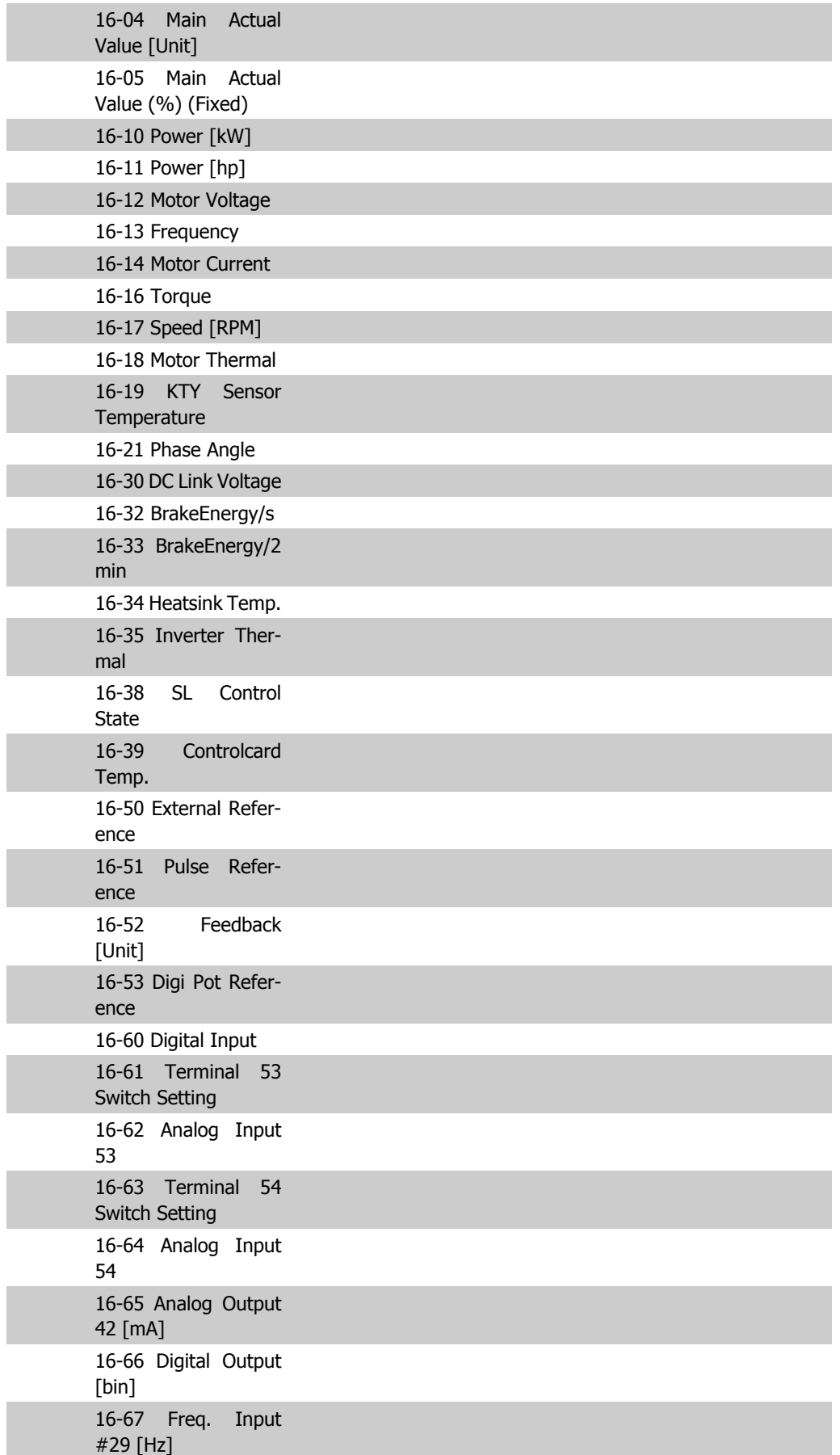

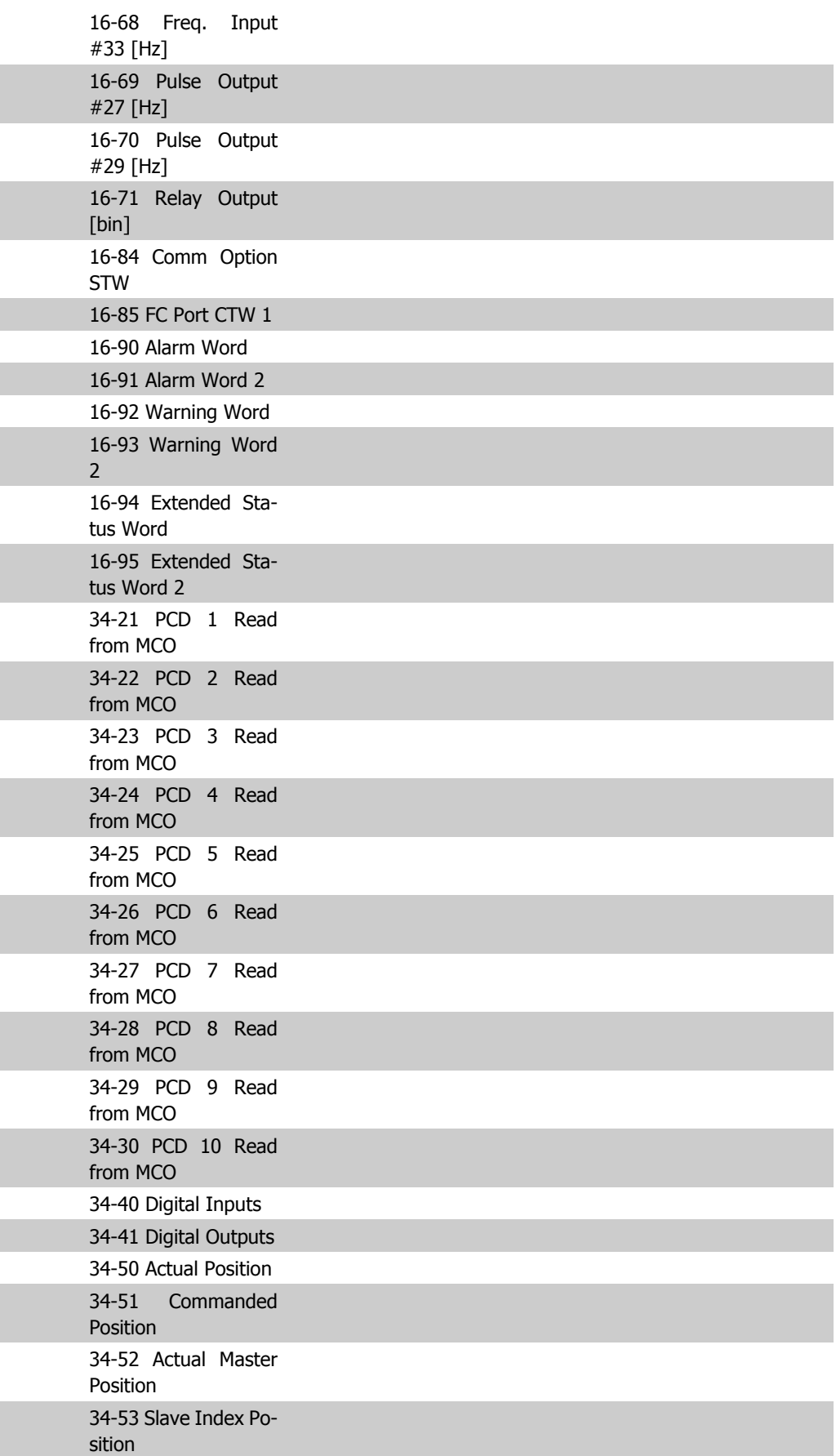

**6**

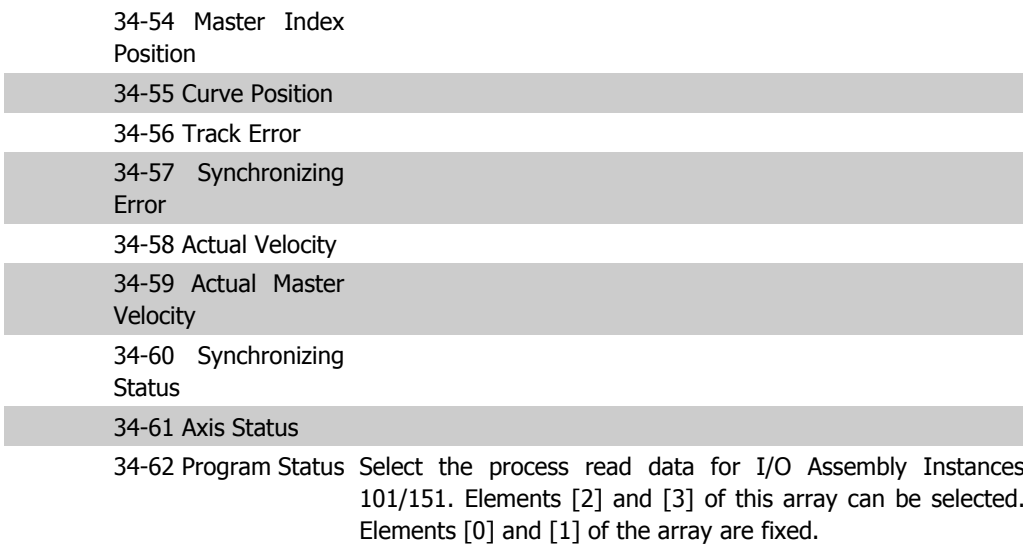

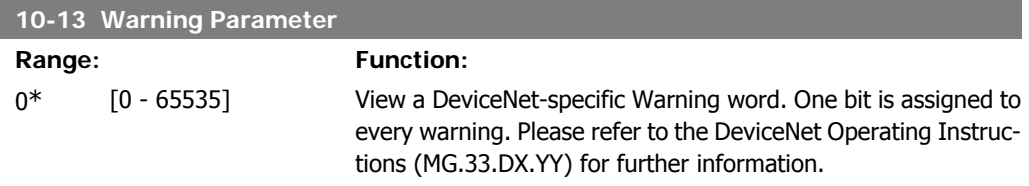

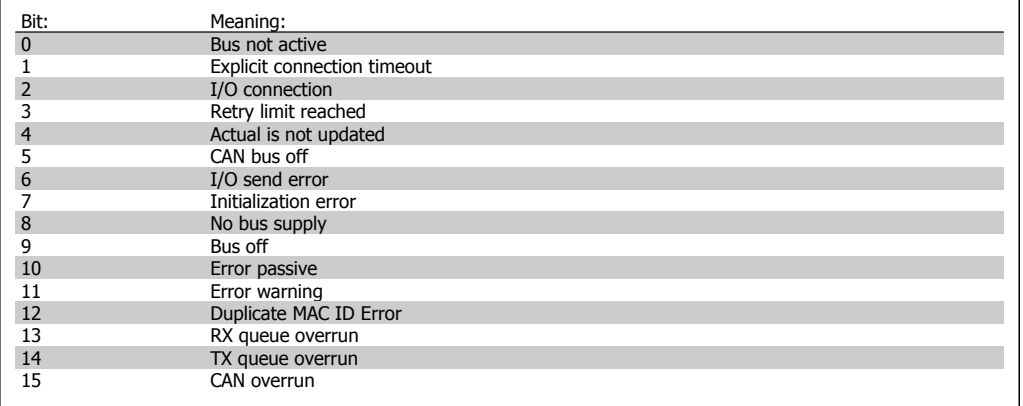

#### **10-14 Net Reference**

Read only from LCP.

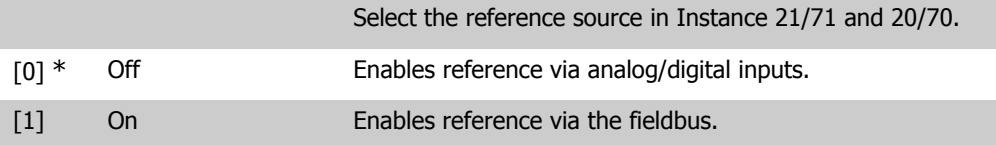

#### **10-15 Net Control**

Read only from LCP.

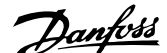

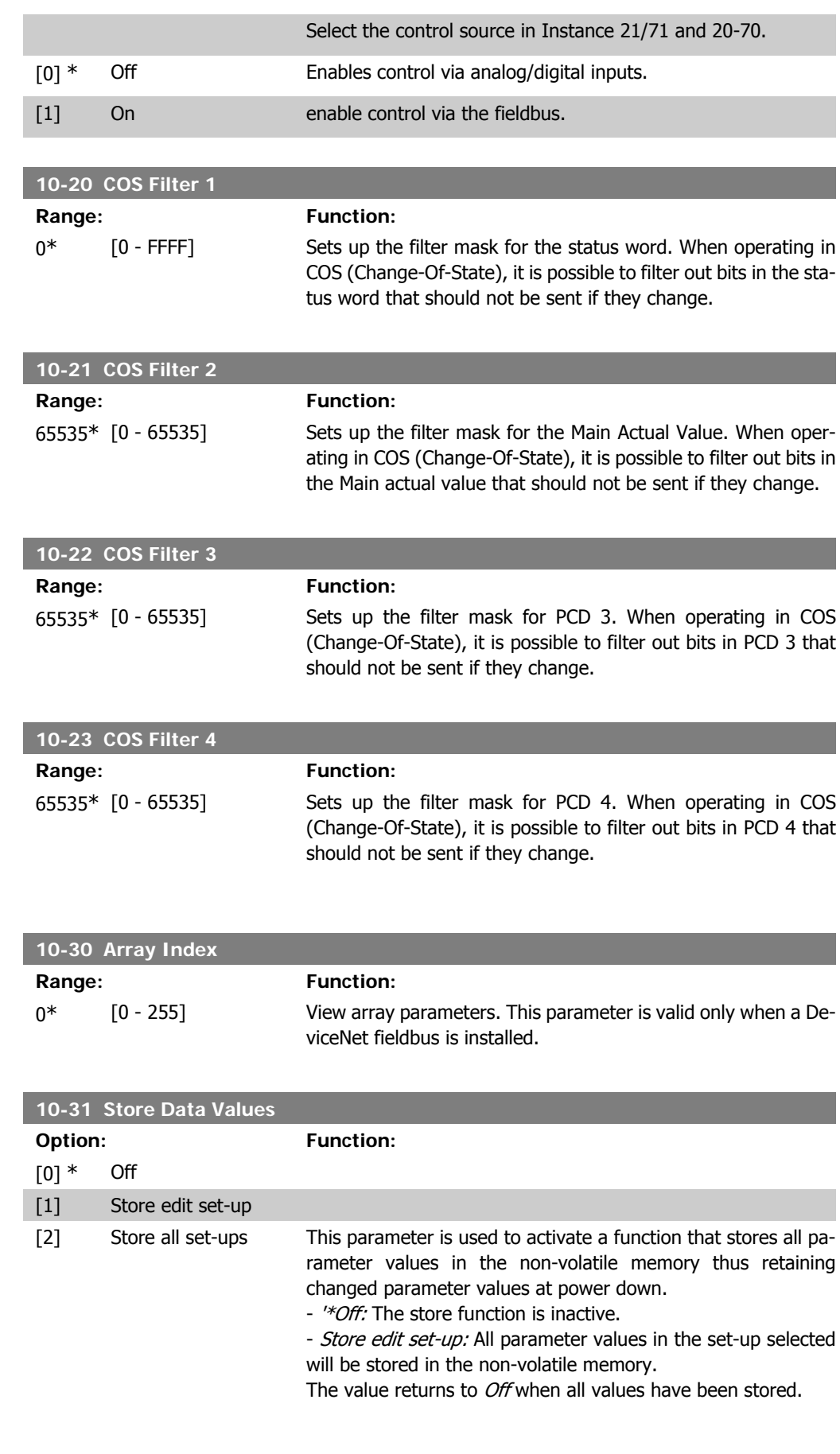

- Store all set-ups: All parameter values will be stored in the nonvolatile memory. The value returns to Off when all parameter values have been stored.

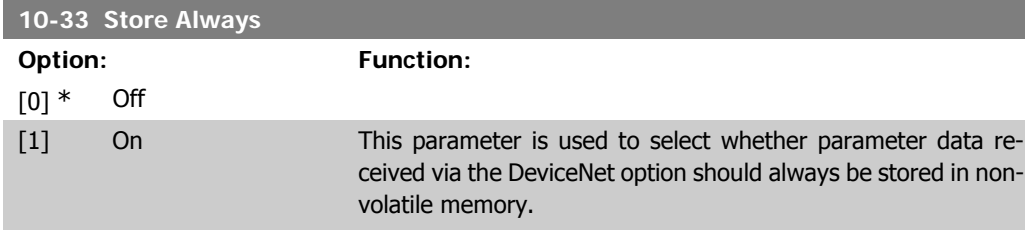

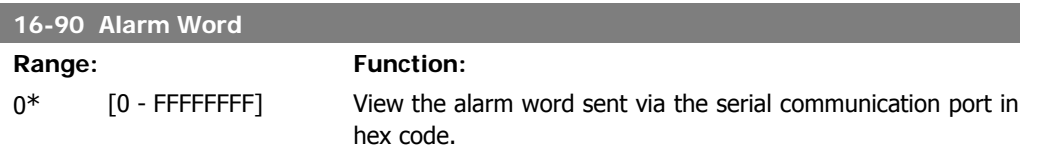

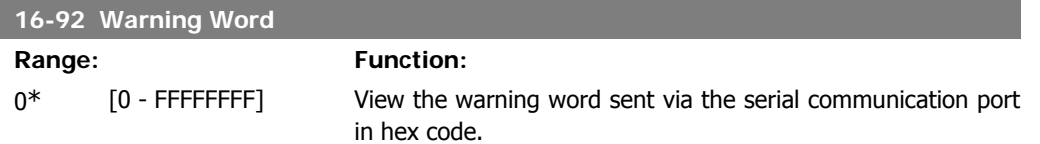

# **6.2. Parameter List**

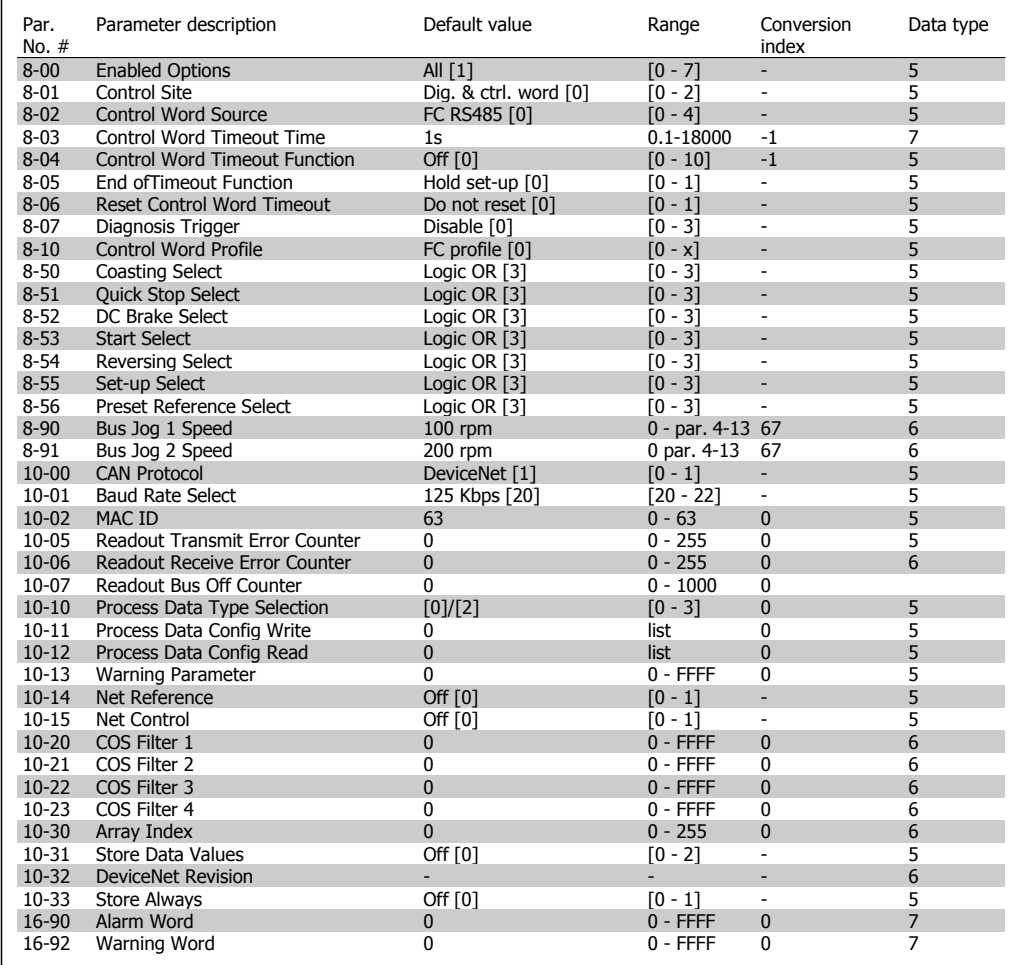

# **6.3. Data Types Supported**

### **6.3.1. Object and Data Types Supported**

Data types supported

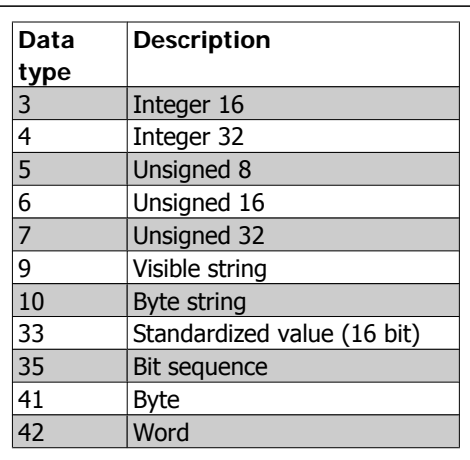

### **6.3.2. Conversion Index**

This number refers to a conversion figure used when writing or reading to parameters.

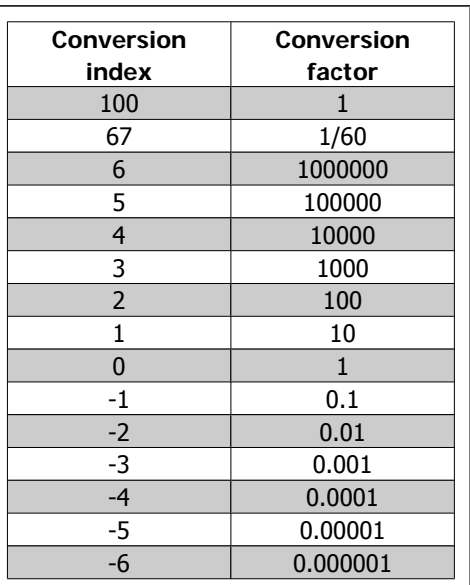

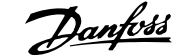

# **7. Application Examples**

# **7.1. Example: Working with Instance 101/151 Process**

This example shows how to work with I/O Instance 101/151, which consists of Control Word/Status Word and Reference/Main Actual Value. The Instance 101/151 also has two additional words, which can be programmed to monitor process signals, as shown in the figure.

The application requires monitoring of the motor torque and digital input, so PCD 3 is set up to read the actual motor torque. PCD 4 is set up to monitor the state of an external sensor via the process signal digital input. The sensor is connected to digital input 18.

An external device is also controlled via control word bit 11 and the built-in relay of the frequency converter.

Reversing is permitted only when the reversing bit 15 in the control word and the digital input 19 are set to high.

For safety reasons the frequency converter will stop the motor if the DeviceNet cable is broken, the master has a system failure, or the PLC is in stop mode.

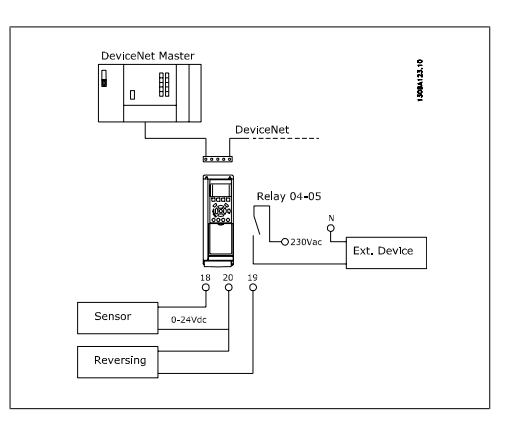

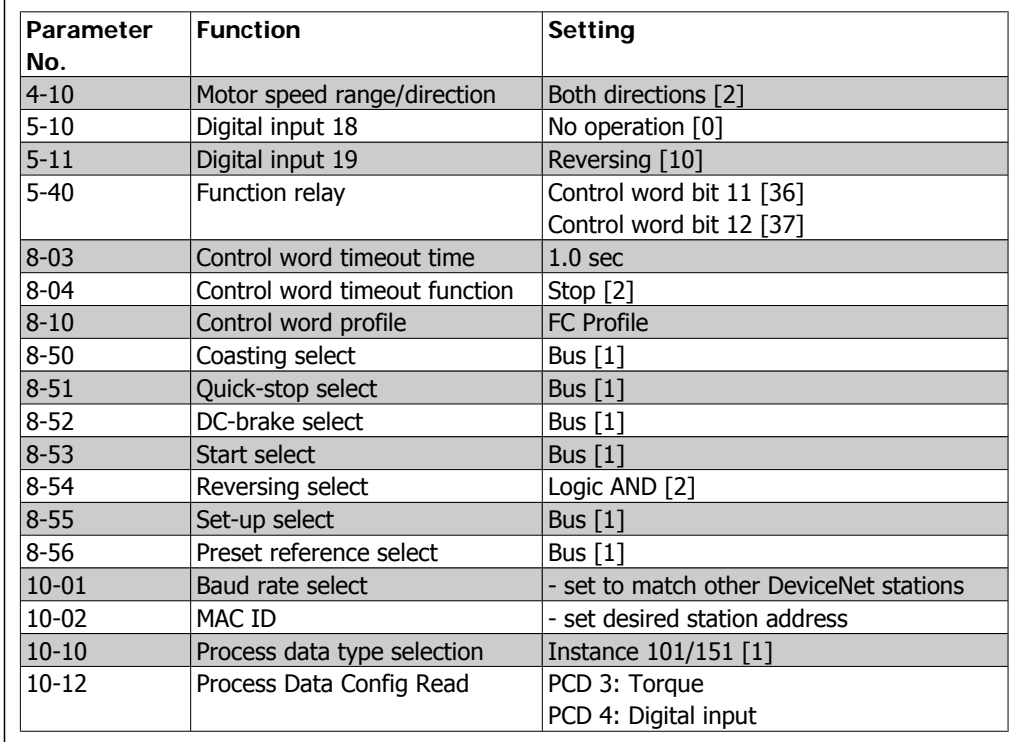

# **7.1.1. Example of PLC Programming**

In this example Instance 101/151 is placed in the following Input/Output address:

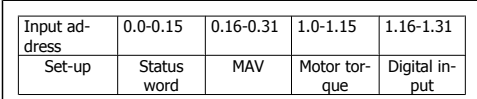

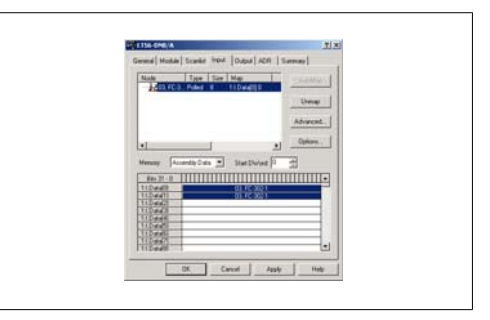

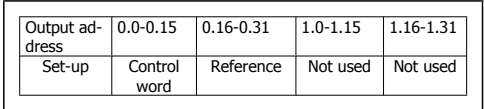

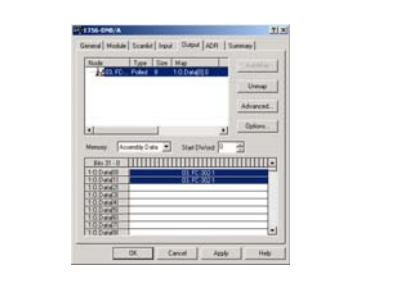
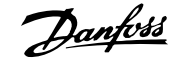

# **8. Troubleshooting**

# **8.1. Troubleshooting**

# **8.1.1. LED Status**

First, check the LEDs.

The DeviceNet control card contains two bi-colour (green/red) LEDs to indicate the state of the device and the network respectively.

The upper LED indicates module status (MS). The lower LED indicates network status (NS).

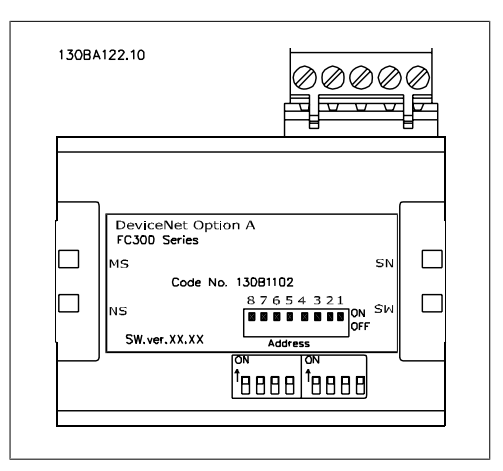

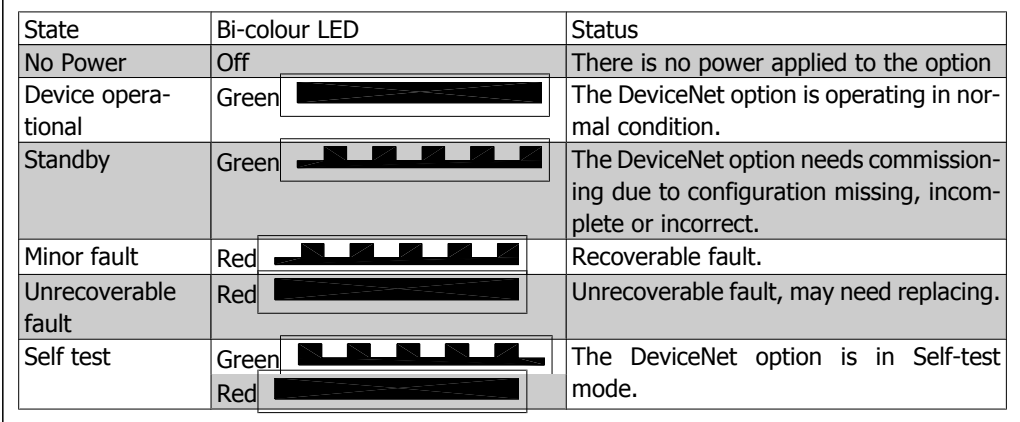

Table 8.1: LED: Module Status (MS)

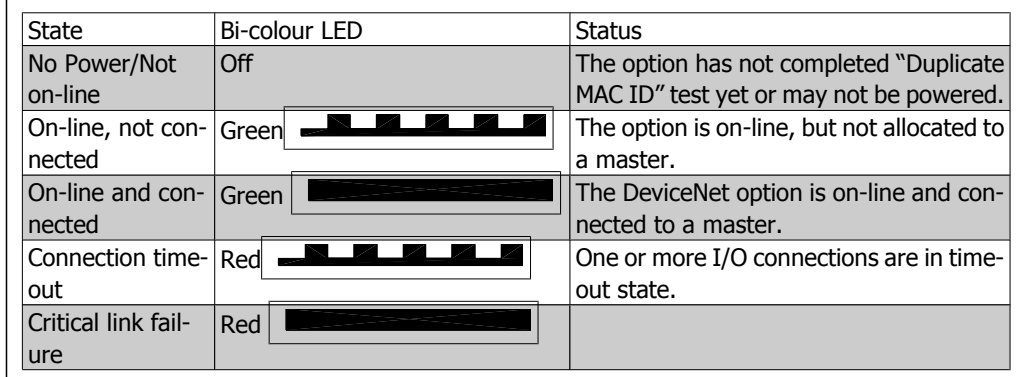

Table 8.2: LED: Network Status (NS)

**8**

# **8.1.2. No Communication with the Drive**

If there is no communication with the drive, proceed with the following checks:

Check 1: Is the cabling correct?

Check that the cables are connected to the correct terminals as shown in the diagram.

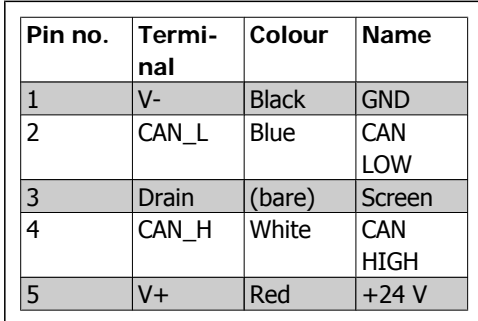

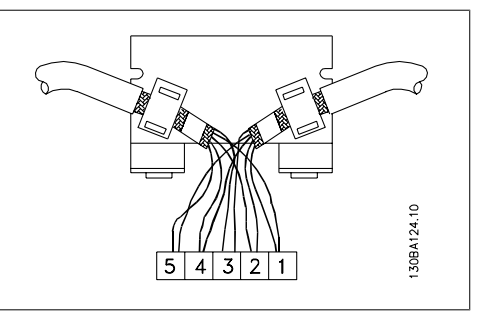

Check 2: Is the 24V network voltage applied?

#### Check 3: Is the correct EDS file installed?

Download the correct EDS file from http://www.danfoss.com/drives.

#### Check 4: Is the bus connection terminated at both ends?

If not, terminate the bus connection with termination resistors at the initial and final nodes, as shown in the following diagram. Termination is performed between terminal 2 (CAN\_L) and 4 (CAN\_H) with a resistor: 121 Ohm, 1% metal film, ¼ Watt.

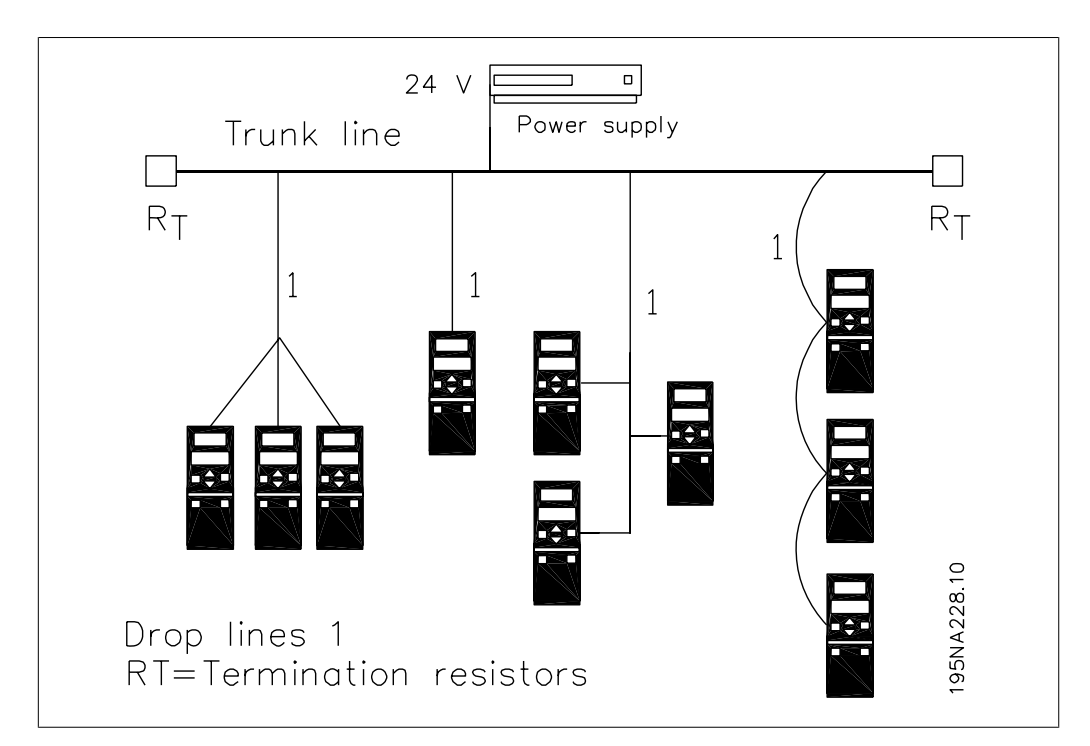

# **8.1.3. Drive Will Not Respond to Control Signals**

- Danfoss Control Word profile (instances 100/150 and 101/151)

Check 1: Is the Control word valid?

If bit 10=0 in the Control word, then the frequency converter will not accept the Control word, because the default setting is bit 10=1. Set bit 10=1 via the PLC.

Check 2: Is the relationship between bits in the Control word and the terminal I/Os correct? Check the logical relationship in the frequency converter. Set the logic to bit 3=1 AND digital input=1 in order to achieve a successful start.

Define the desired logical relationship in par. 8-50 to 8-56 according to the following range of options. Select the FC control mode, digital input and/or bus communication, using par. 8-50 to 8-56.

The tables below show the effect upon the frequency converter of a coast command for the full range of par. 8-50 settings.

The effect of control mode upon the function of par. 8-50 Coasting Select, 8-51 Quick Stop Select and 8-52 DC Brake Select is as follows:

If *Digital input* [0] is selected, the terminals will control the Coast and DC Brake functions.

If Bus [1] is selected, commands will be activated only when given via the control word.

If Logic AND [2] is selected, both signals must be activated to perform the function.

If Logic OR [3] is selected, activation of one signal will activate the function.

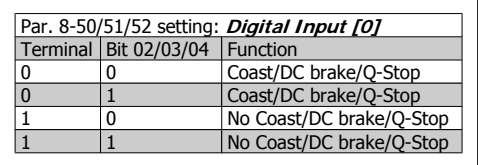

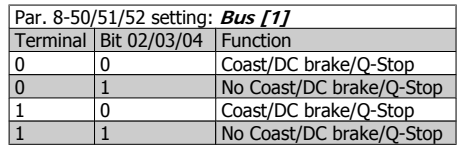

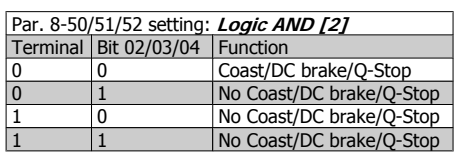

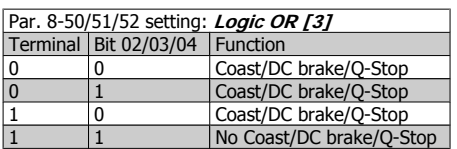

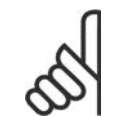

**NB!**

Please note that Coasting, Quick Stop and DC brake functions are active for logic "0''.

 $\overline{\phantom{a}}$ 

The effect of control mode upon the function of par. 8-53 Start Select and 8-54 Reversing Select:

If *Digital Input* [0] is selected, the terminals If *Digital Input* [0] is selected, the terminals  $\frac{Par. 8-53/54 \text{ setting: } \text{Digital input [0]}}{\text{Terminal bit 06/15}}$ 

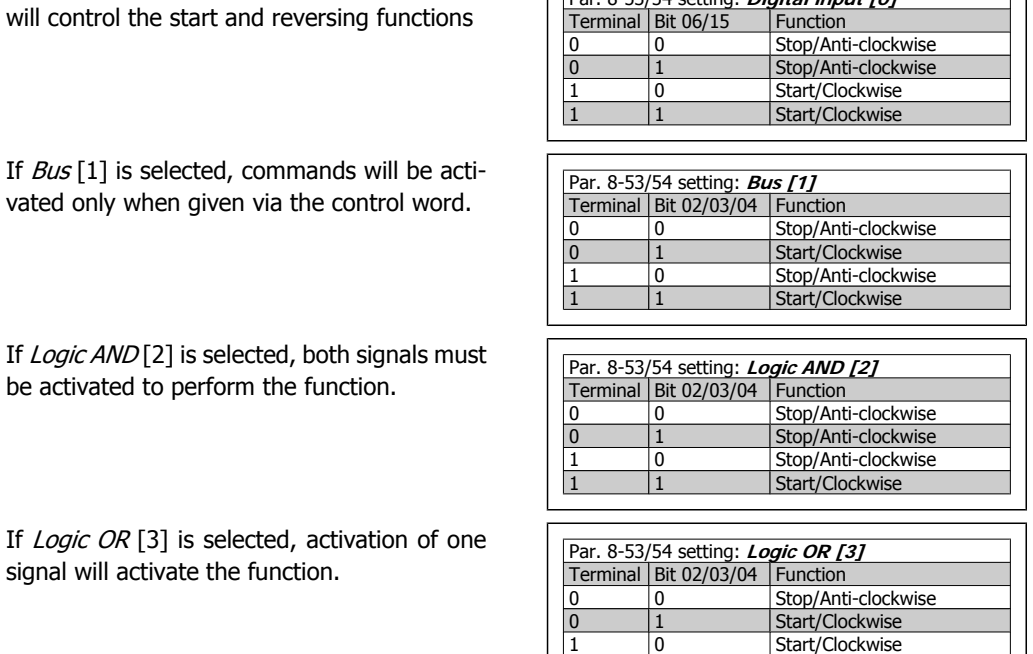

The effect of control mode upon the function of par. 8-55 Set-up Select and 8-56 Preset Reference Select:

If *Digital input* [0] is selected, the terminals will control the set-up and preset reference functions.

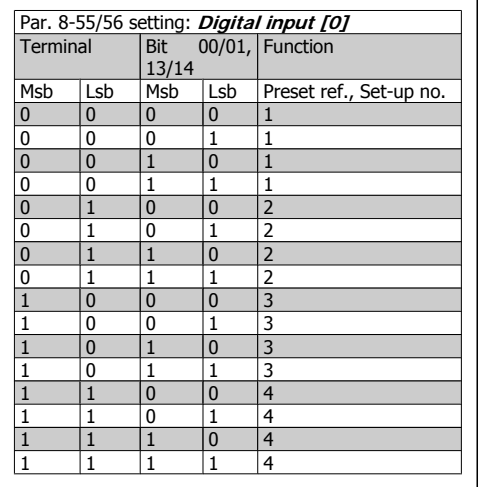

1 1 Start/Clockwise

If Bus [1] is selected, commands will be activated only when given via the control word.

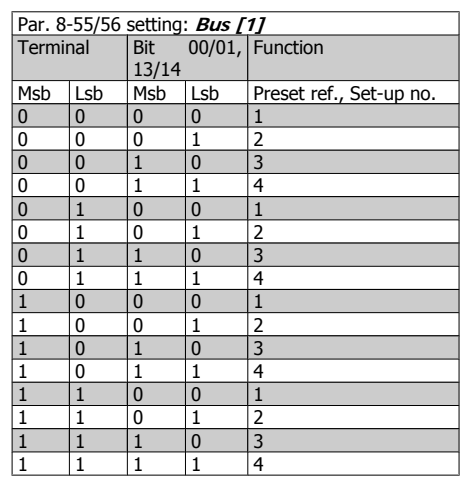

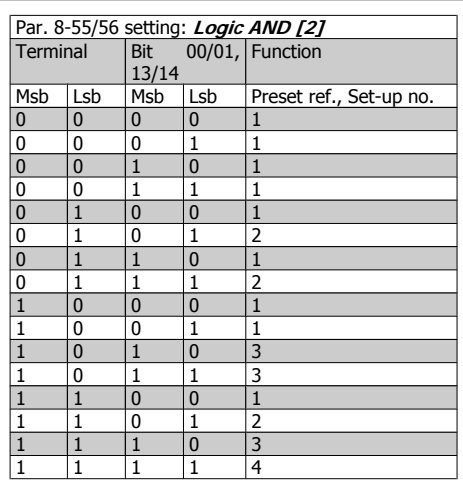

If Logic AND [2] is selected, both signals must be activated to perform the function.

If Logic OR [3] is selected, activation of one signal will activate the function.

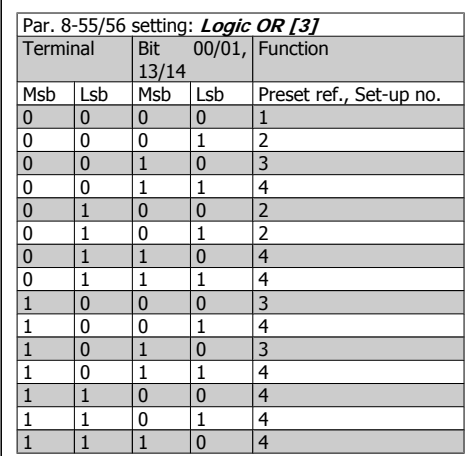

# **8.1.4. Alarm Word and Warning Word**

Alarm word and Warning word are shown on the display in Hex format. If there is more than one warning or alarm, a sum of all warnings or alarms will be shown. Alarm word and warning word can also be displayed using the field bus in par. 16-05, 16-06 and 16-04.

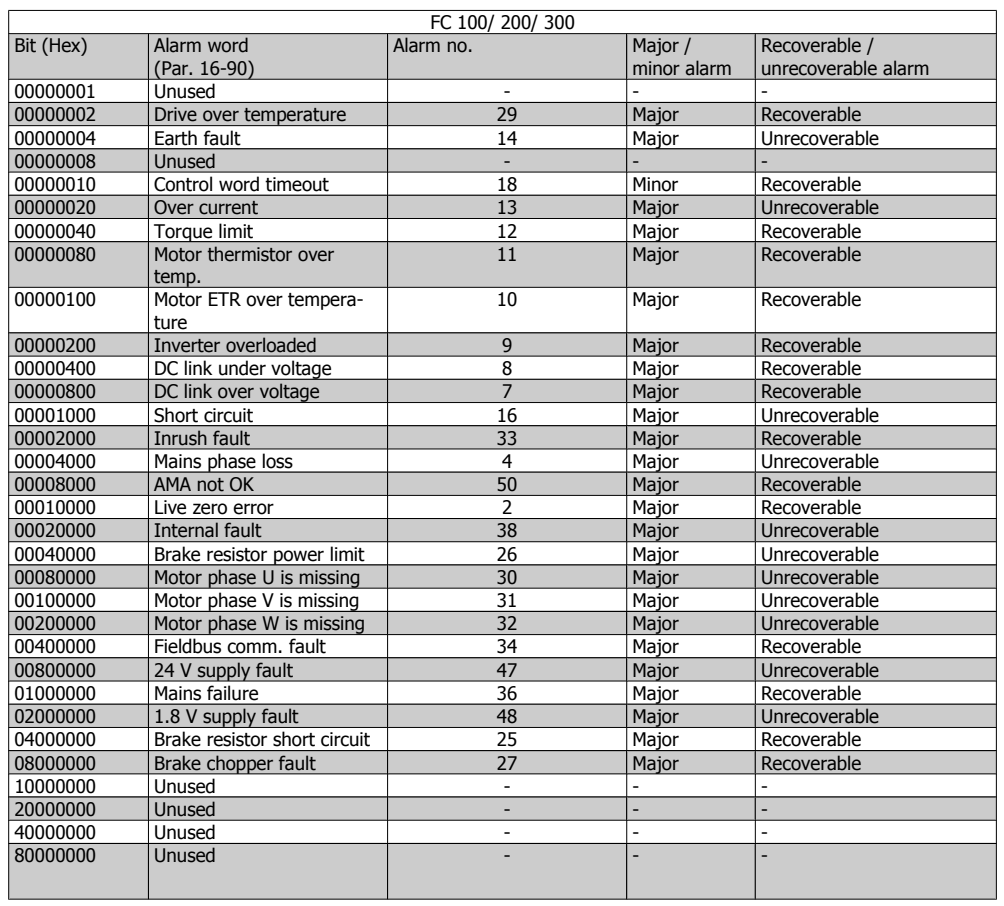

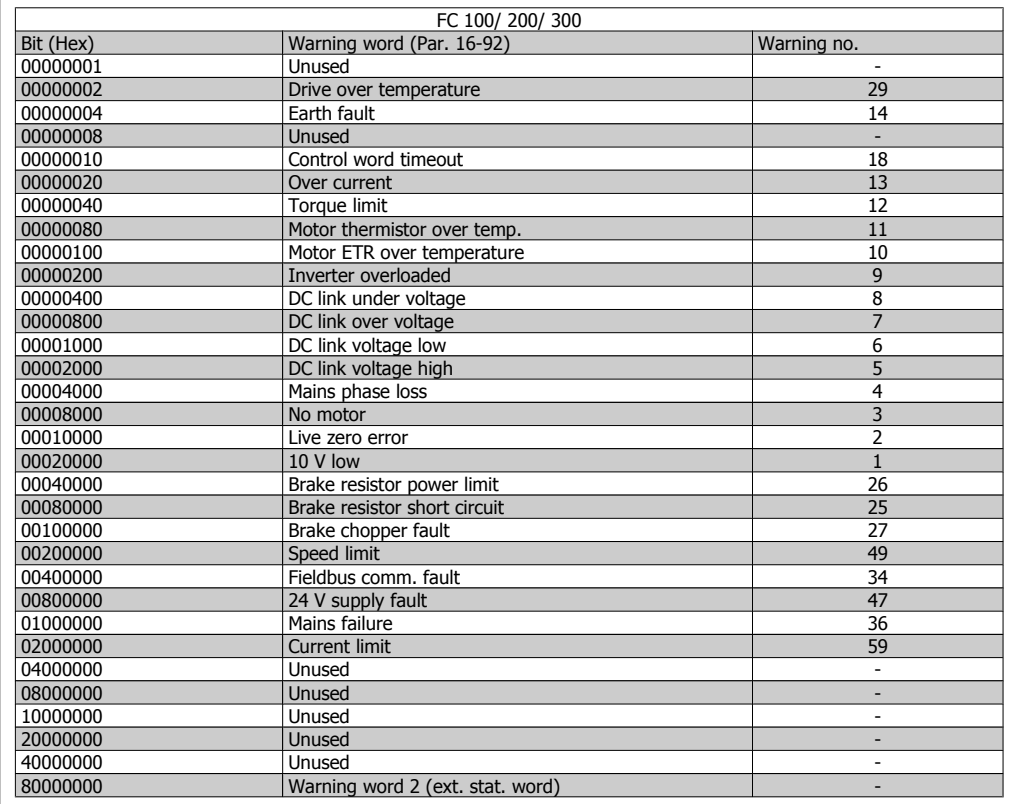

# **8**

# **8.2. Alarm/Warning Limits**

# **8.2.1. Warnings and Alarm Messages**

There is a clear distinction between alarms and warnings. In the event of an alarm, The frequency converter will enter a fault condition. After the cause for the alarm has been cleared, the master will have to acknowledge the alarm message for the frequency converter to start operating again. A warning on the other hand may come when a warning condition appears, and disappear when conditions return to normal without interfering with the process.

# **8.2.2. Warnings**

All warnings within the frequency converter are represented by a single bit within a warning word. A warning word is always an action parameter. Bit status FALSE [0] means no warning, while bit status TRUE [1] means warning. To each bit and each bit status there is a corresponding text string. In addition to the warning word message the master will also be notified through a change of bit 7 in the Status Word.

# **8.2.3. Alarms**

Following an Alarm message, the frequency converter will enter Fault condition. Only after the fault has been alleviated and the master has acknowledged the alarm message by setting bit 3 in the Control Word, can the frequency converter resume operation. All alarms within the frequency converter are represented by a single bit within an alarm word. An alarm word is always an action parameter. Bit status FALSE [0] means no alarm, while bit status TRUE [1] means alarm.

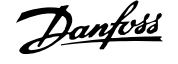

# **Index**

# **A**

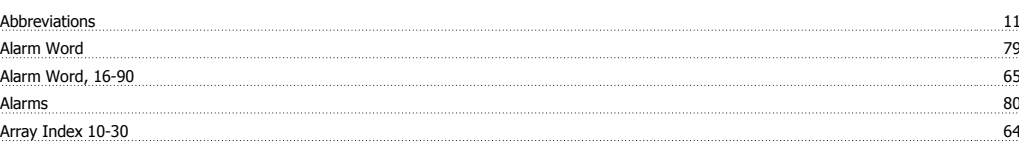

#### **B**

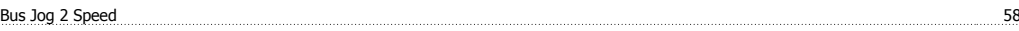

# **C**

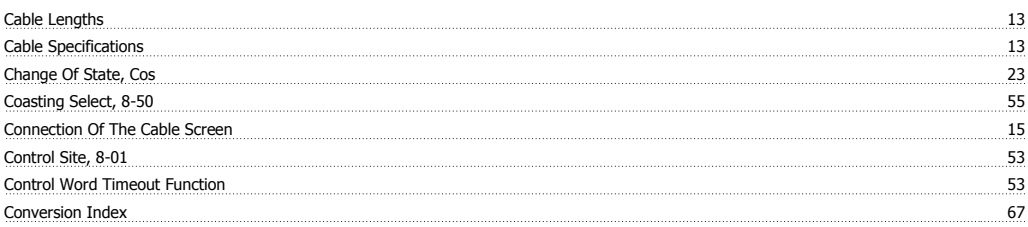

# **D**

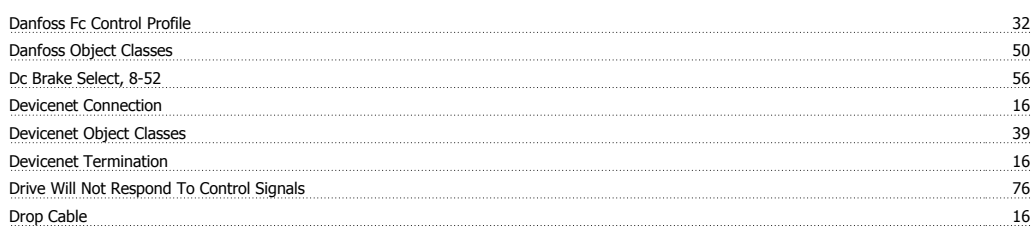

# **E**

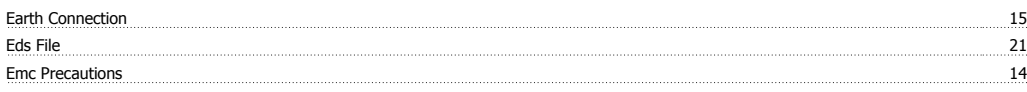

#### **I**

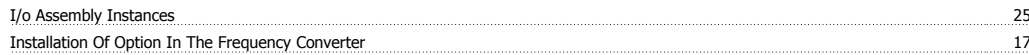

# **L**

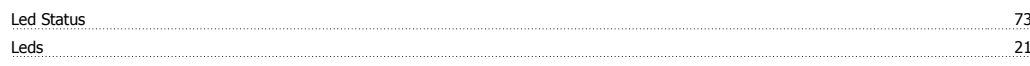

# **M**

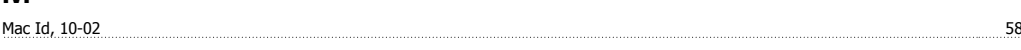

# **N**

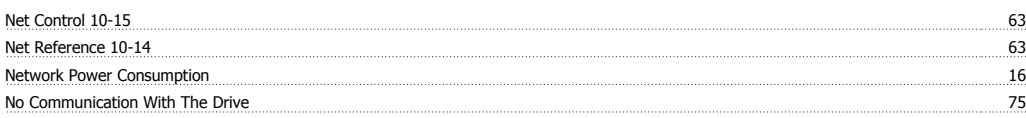

# **O**

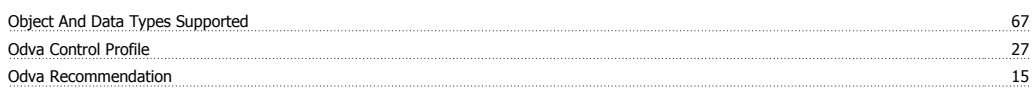

Topology 9

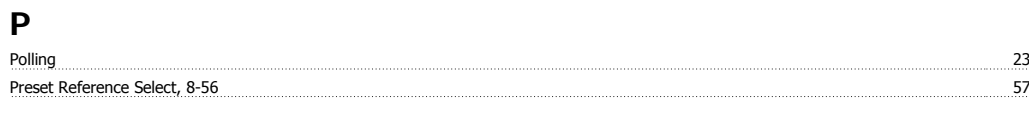

# **Q**

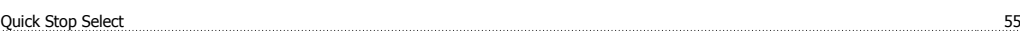

# **R**

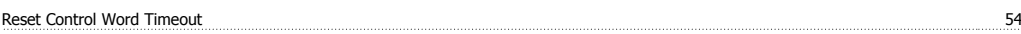

# **S**

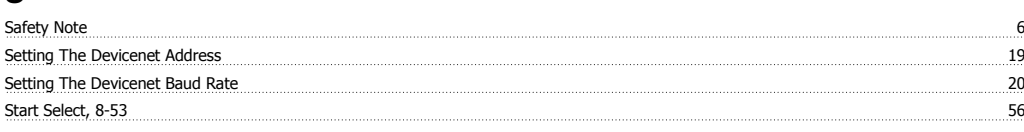

# **T**

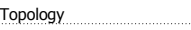

# **V**

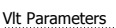

### **W**

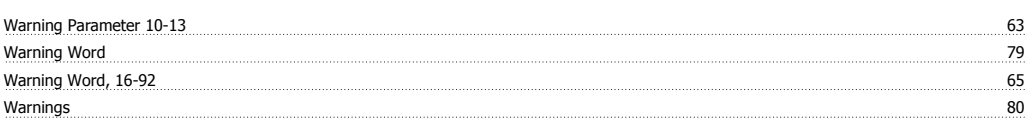

<u>21 meters 21 meters 21 meters 21 meters 21 meters 21 meters 21 meters 21 meters 21 meters 21 meters 21 meters 21 meters 21 meters 21 meters 21 meters 21 meters 21 meters 21 meters 21 meters 21 meters 21 meters 21 meters 2</u>